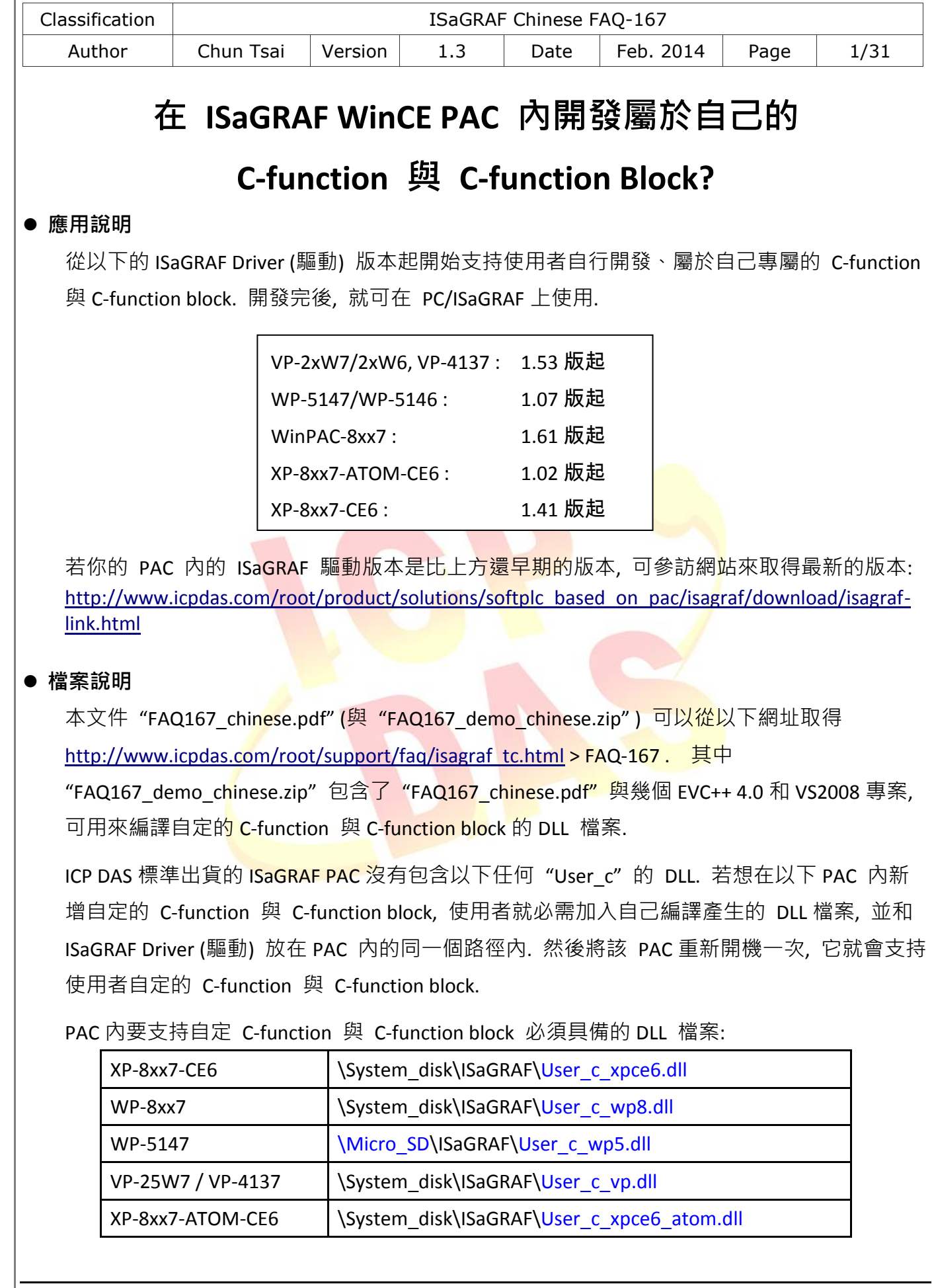

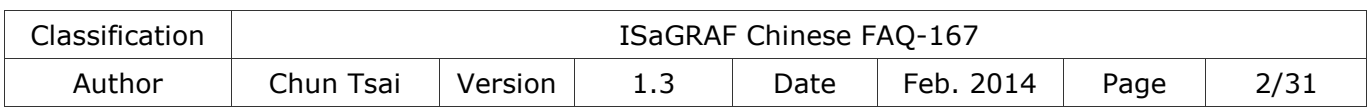

### **1.** 如何開發自定義的 **C-function** 與 **C-function block**

此 FAQ 提供了自定 C-function 與 C-function block 時, 所需的 DLL 檔案. 請先將檔案放在 PAC 中與 ISaGRAF Driver 相同的路徑內 (參考上一頁), 或使用以下專案來編譯產生 DLL 檔案.

例如: 本文件是以 XP-8347-CE6 來當範例操作. 需把 " User c xpce6.dll"複製到 \System\_disk\ISaGRAF\ 的路徑下, 並將 PAC 重新開機.

#### **1.1.** 選擇欲開發的目標專案

在 FAQ167\_demo\_chinese.zip 中提供了以下專案, 可用來編譯 (參考 [4.3](#page-28-0) 節- 步驟 2) 並產生 DLL 檔案.

例如: 本文件是針對 XP-8xx7-CE6 PAC 來說明 EVC++4.0 專案 (參考第 4 章). 使用者需把 "User c xpce6" 這個 EVC++ 4.0 專案資料夾複製到 PC 內. 請確定您的 PC 有安裝 EVC++ 4.0 軟體才可以編譯資料夾內的專案.

**EVC++ 4.0** 專案

- 1. User\_c\_vp : VP-2xW7/2xW6, VP-4137
- 2. User\_c\_wp5: WP-5147/WP-5146
- 3. User\_c\_wp8: WinPAC-8xx7
- 4. User\_c\_xpce6 : XP-8xx7-CE6
- 5. User\_c\_xpce6\_atom : XP-8xx7-ATOM-CE6

#### **VS2008** 專案

- 1. User c vp : VP-2xW7/2xW6, VP-4137
- 2. User\_c\_wp5: WP-5147/WP-5146
- 3. User\_c\_wp8: WinPAC-8xx7
- 4. User\_c\_xpce6 : XP-8xx7-CE6
- 5. User\_c\_xpce6\_atom : XP-8xx7-ATOM-CE6

另外, 此 FAQ-167 也提供了已完成的 ISaGRAF 範例程式.

(**C-function** 範例 - "by\_long" ; **C-function block** 範例 - "long\_by" ; **ISaGRAF** 專案 - "user\_c.pia"). 您可在 [1.2](#page-2-0) 節 先回存這些檔案, 並對照著第三章的說明來逐步開發屬於自己的 C-function 與 C-function Block.

<span id="page-2-0"></span>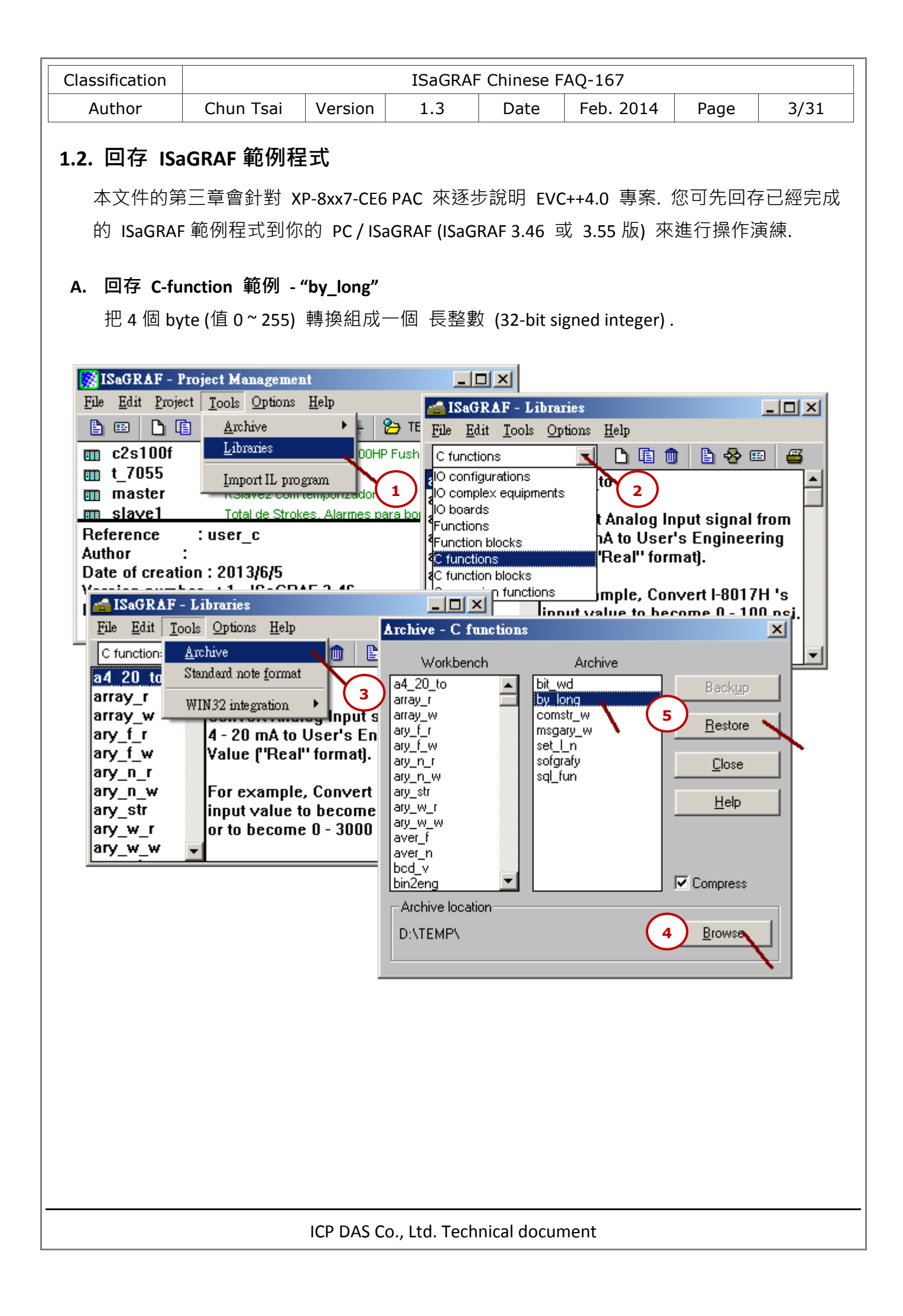

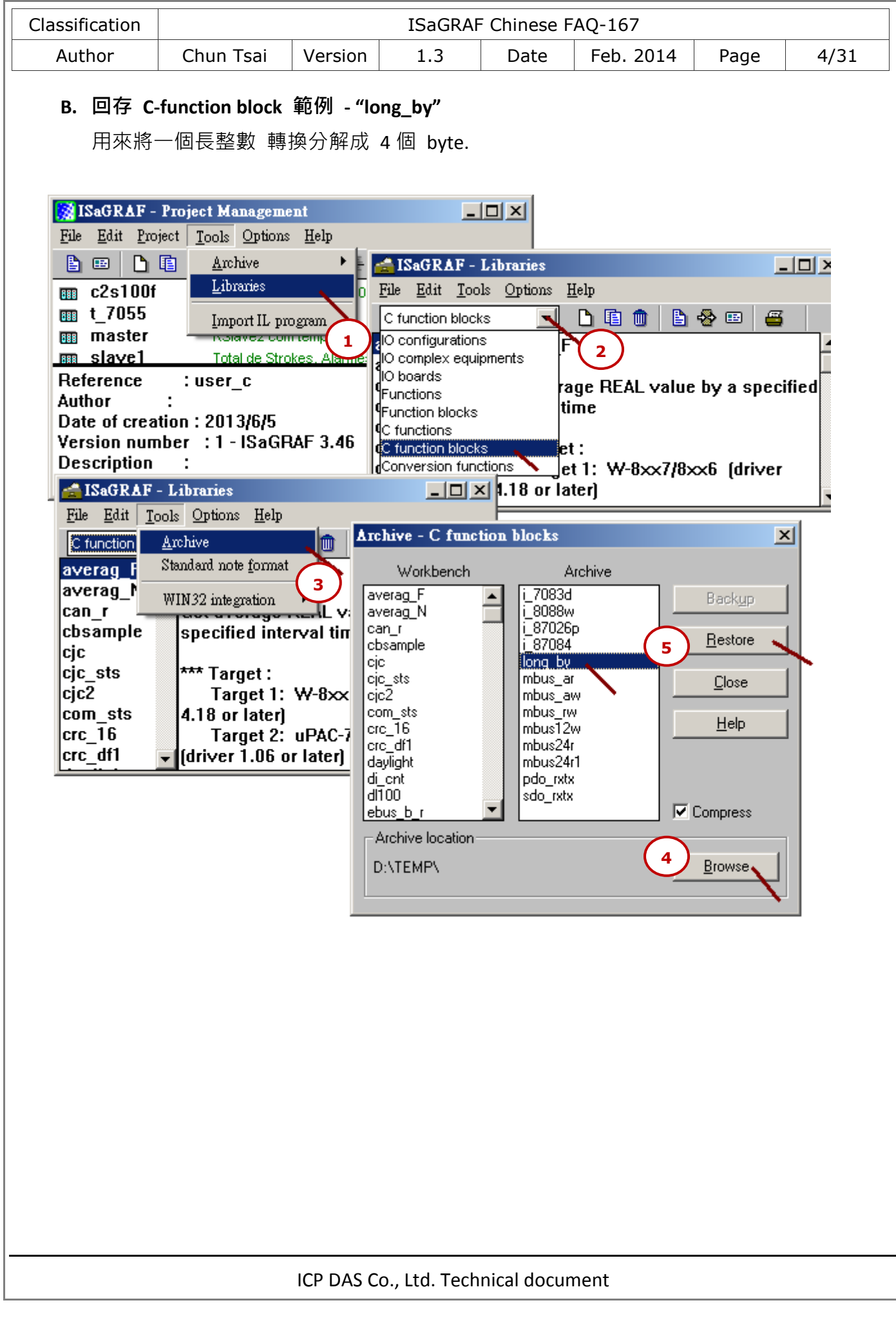

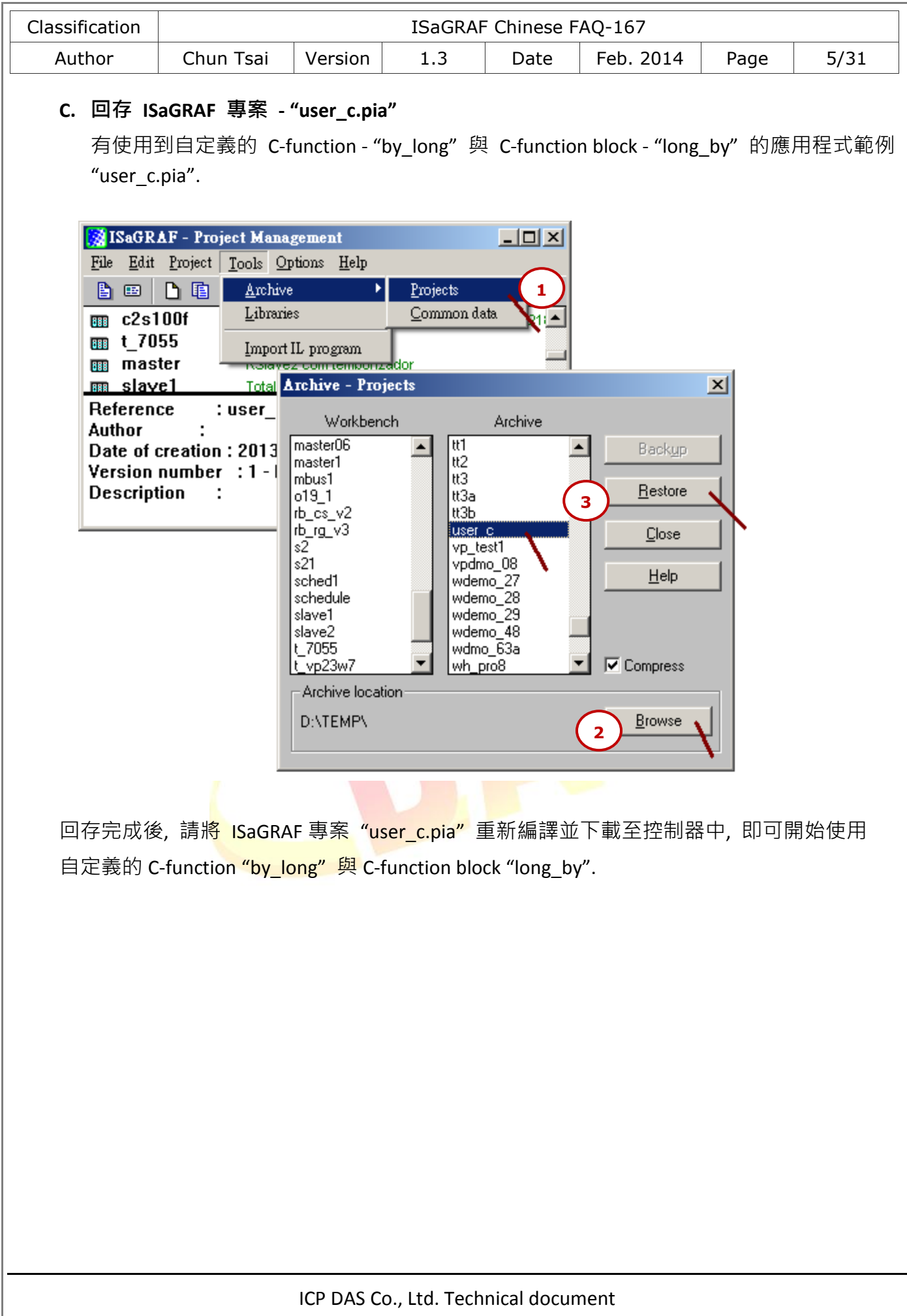

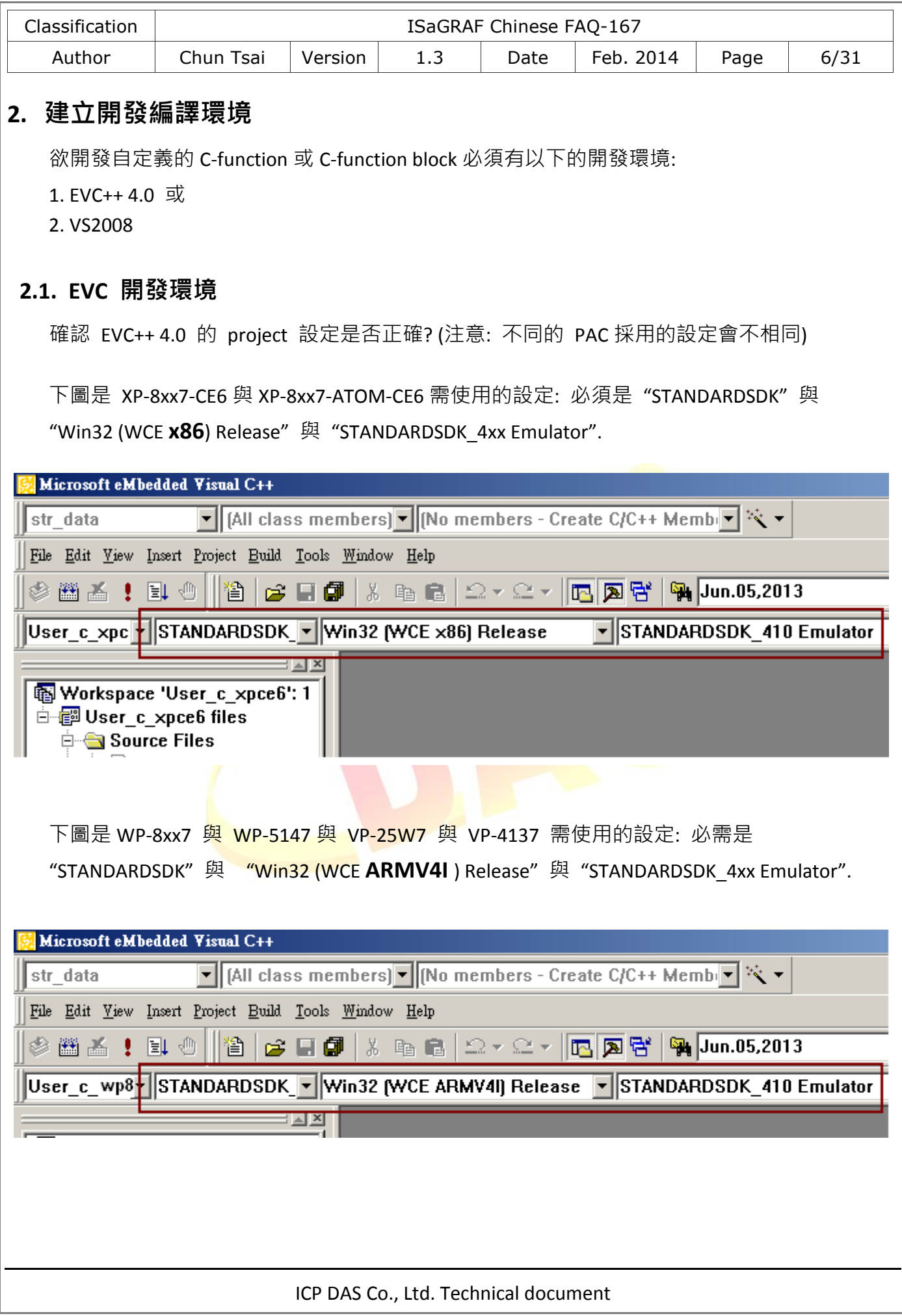

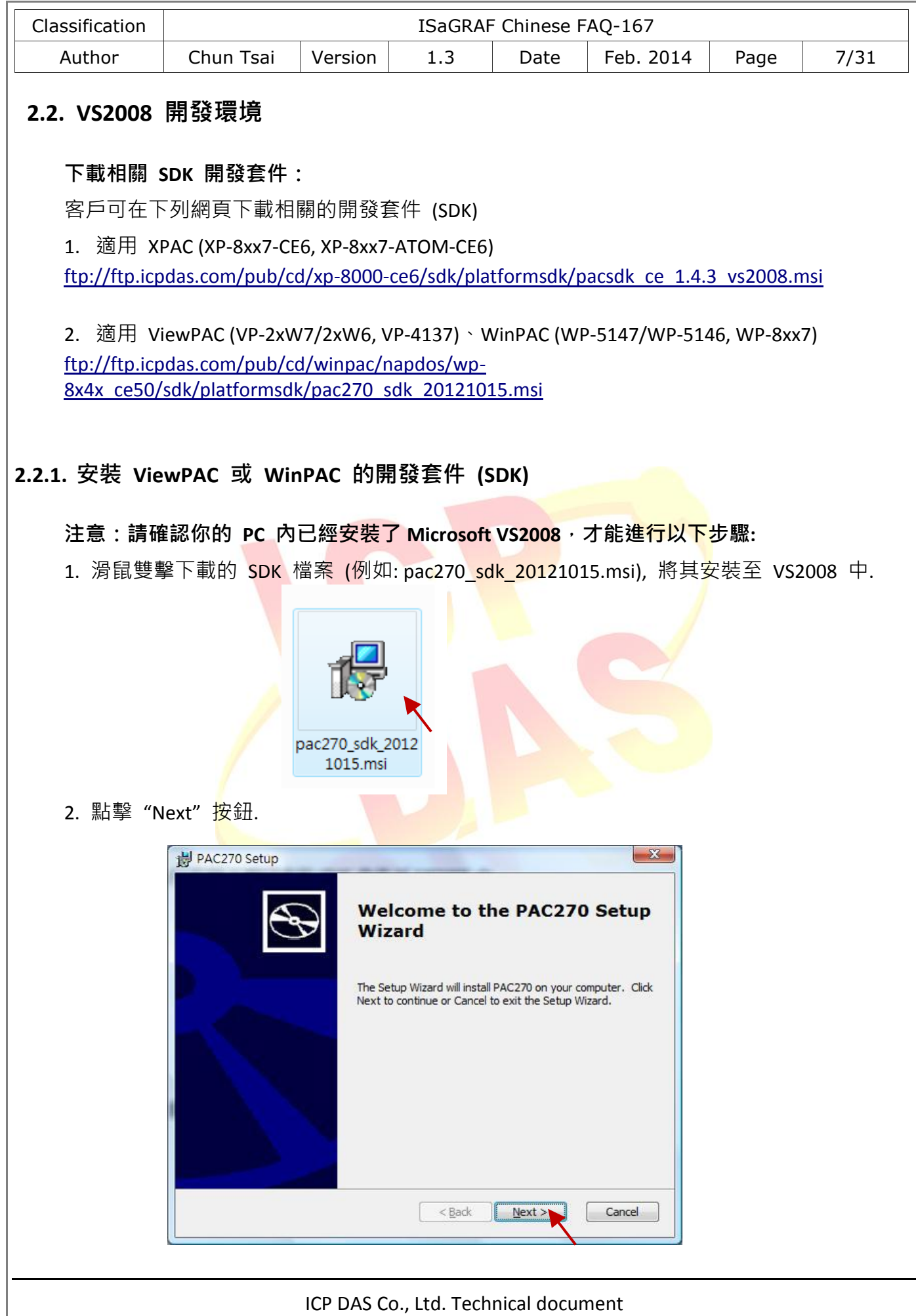

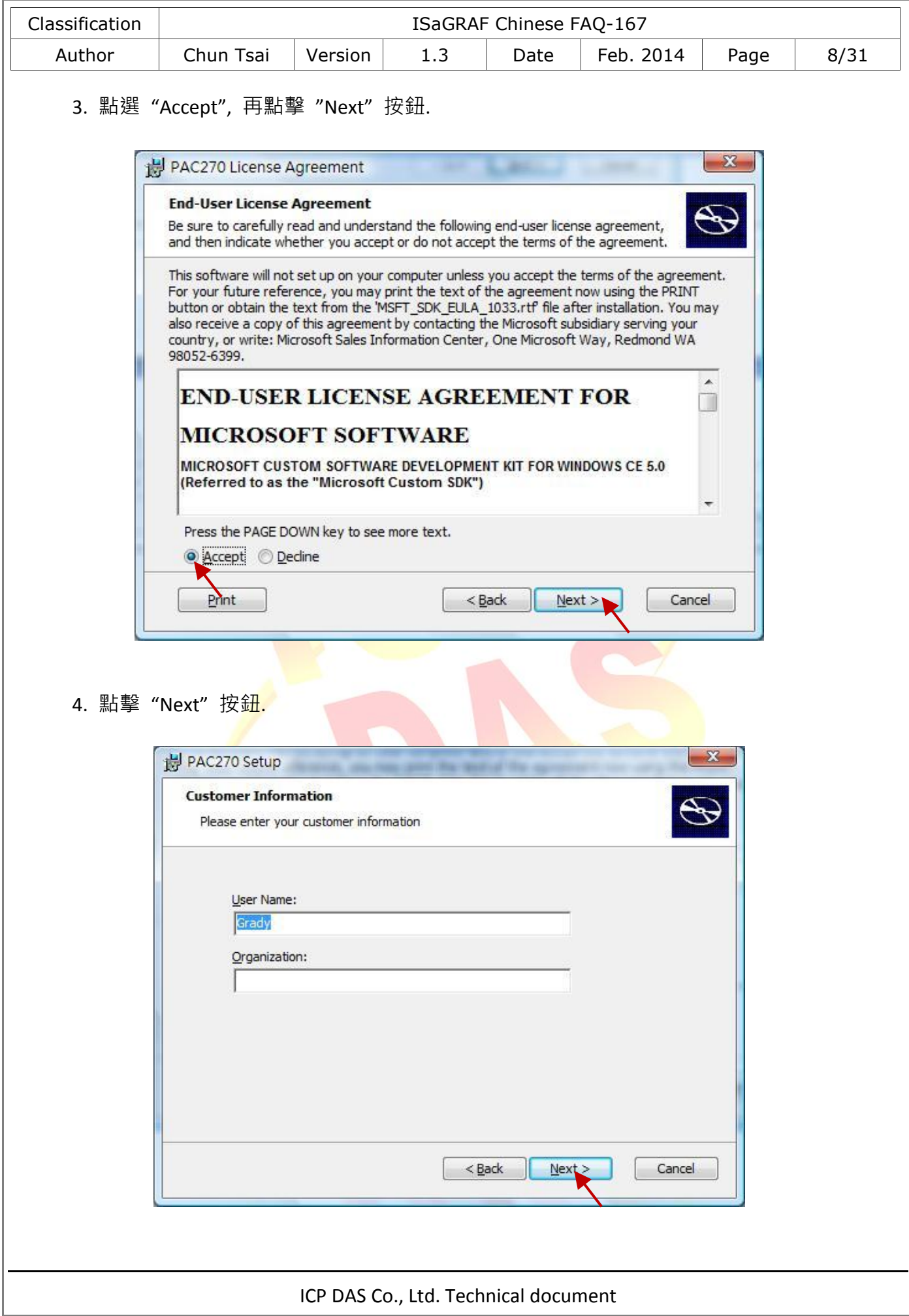

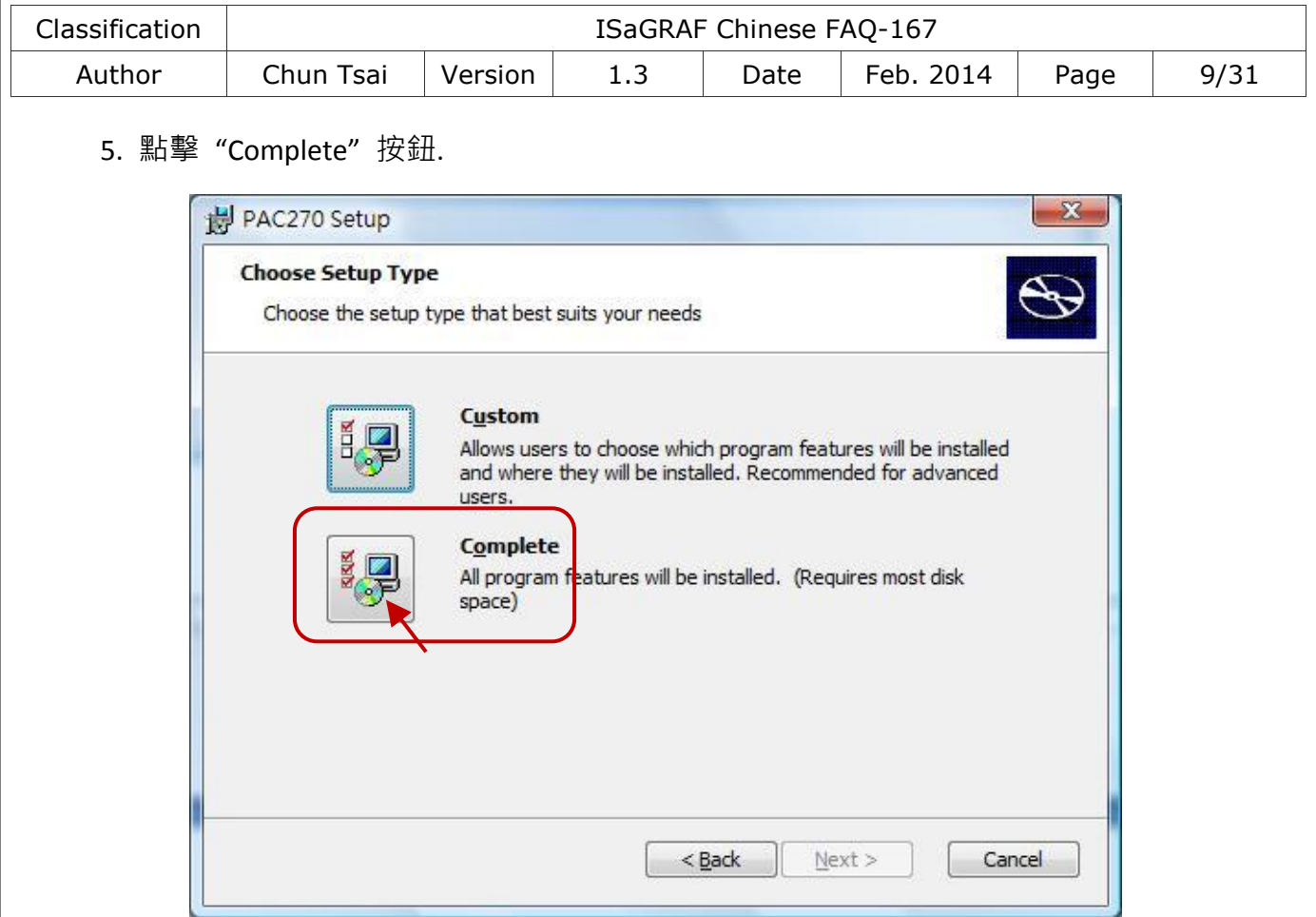

6. 點擊"Next"按鈕. 2008

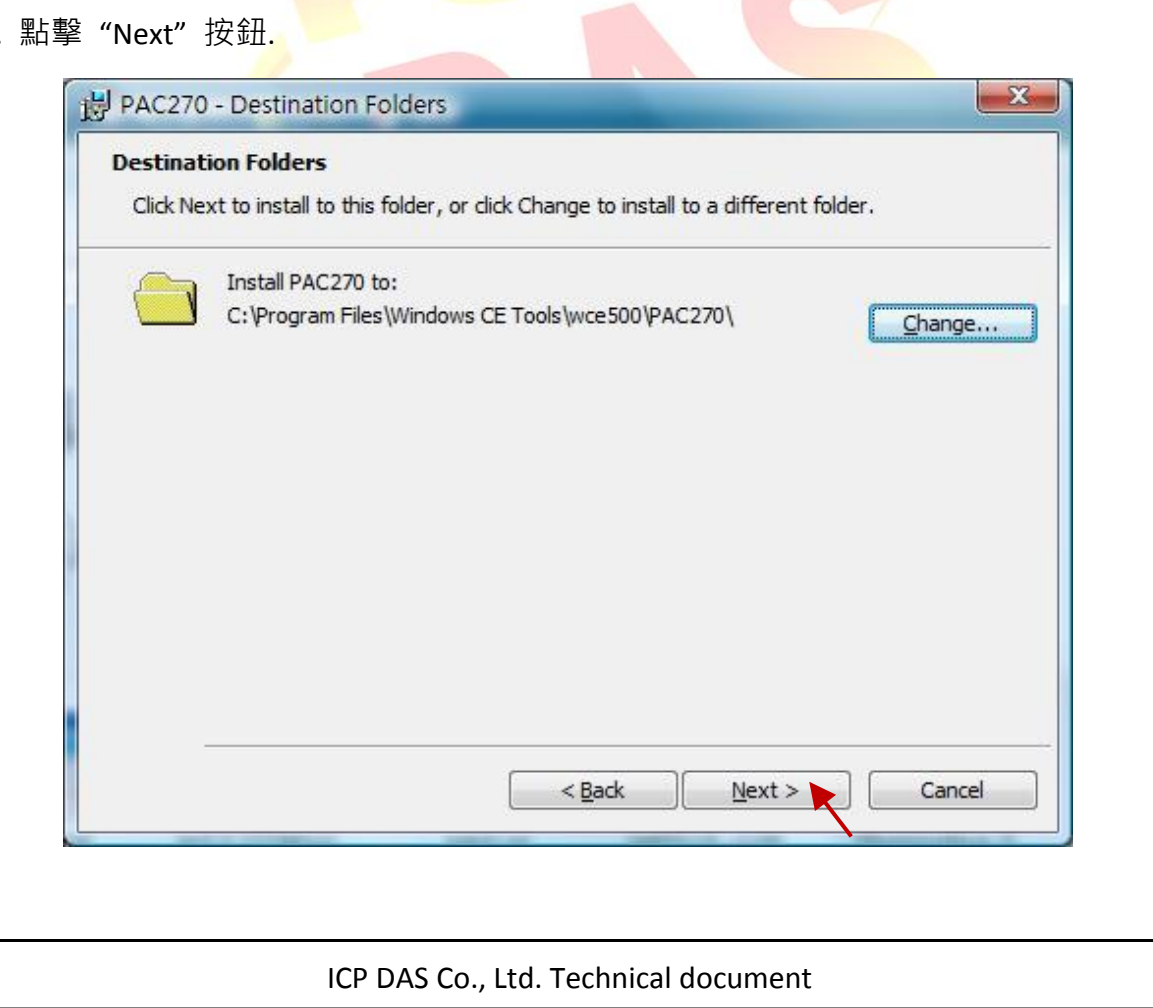

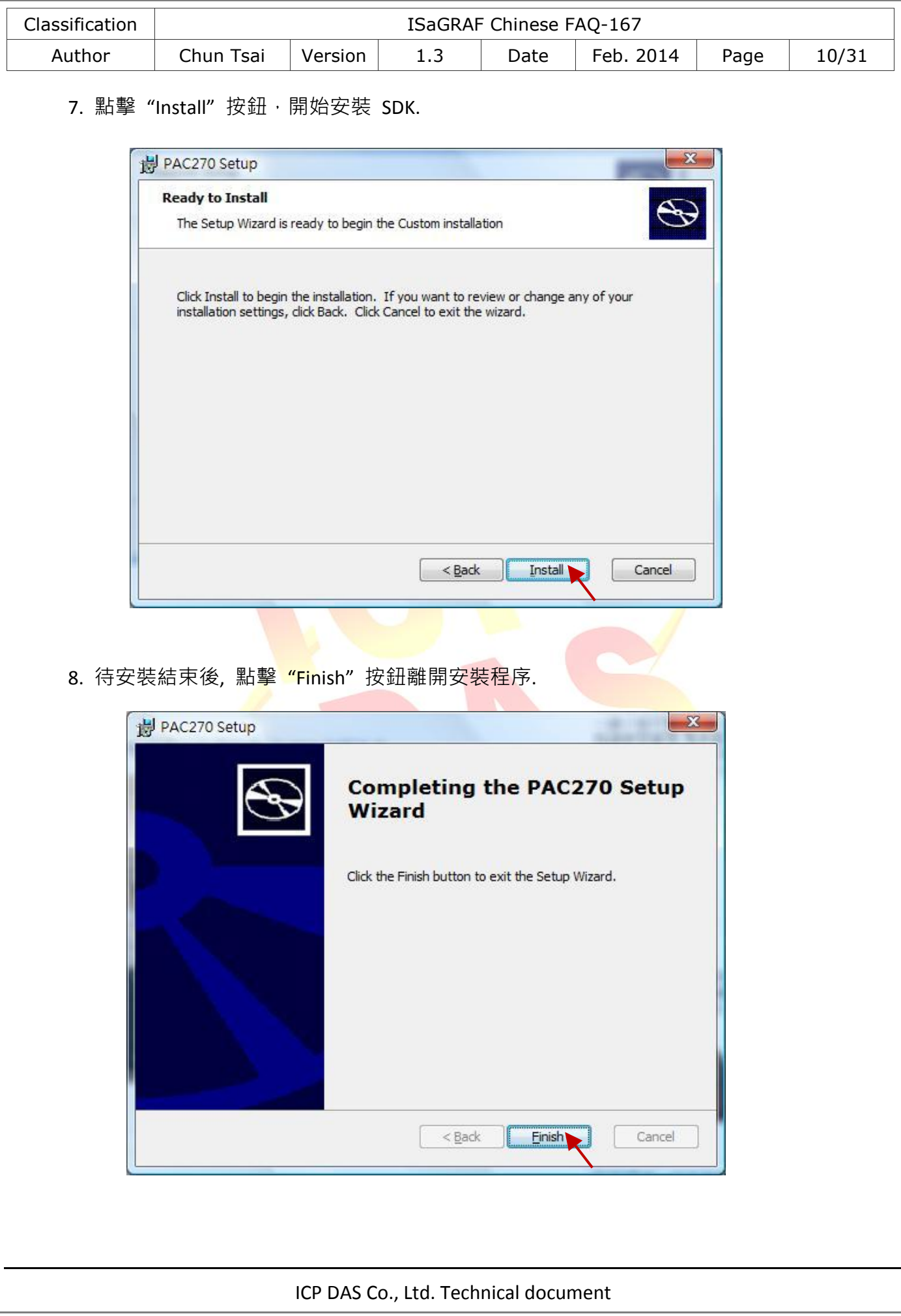

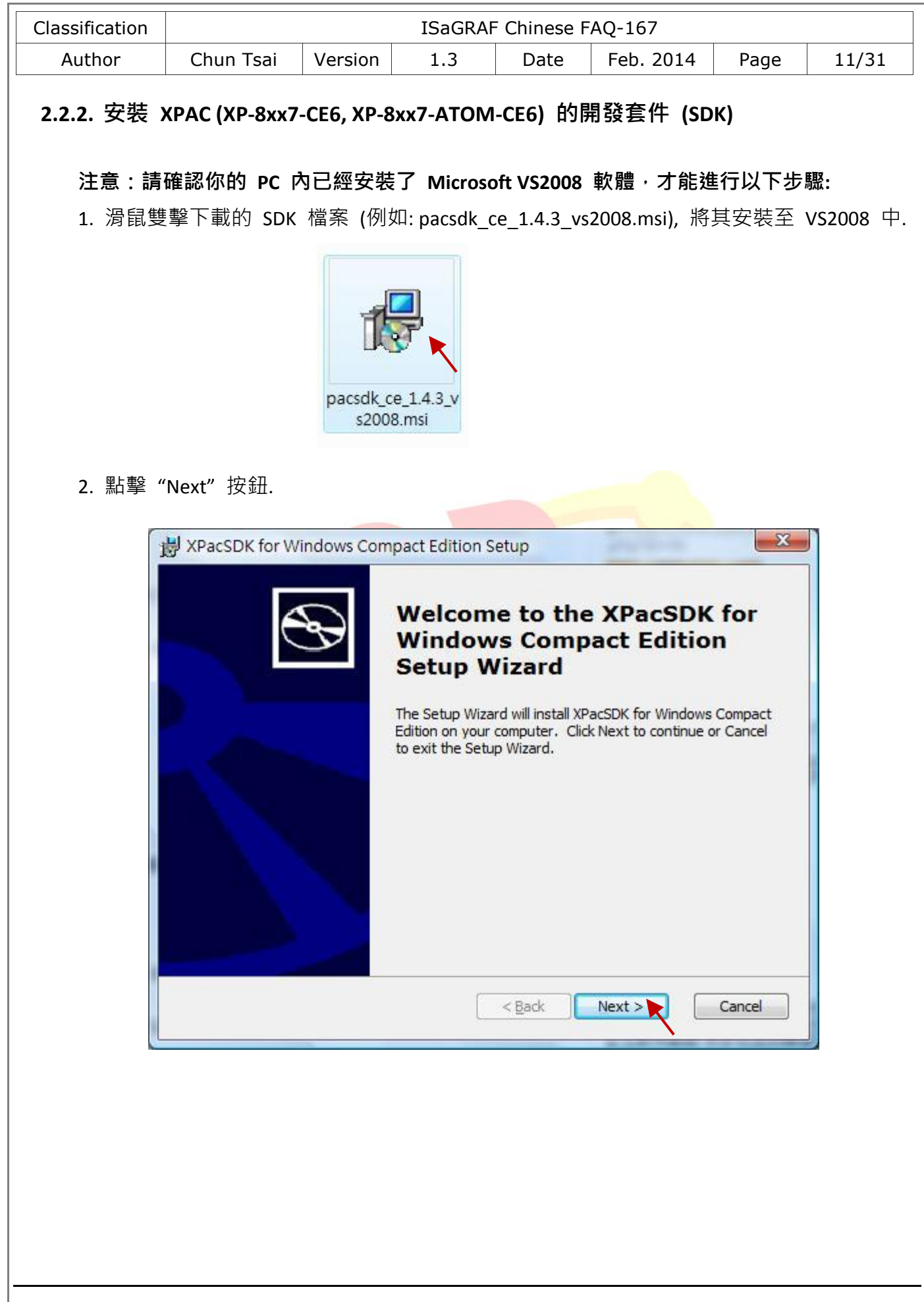

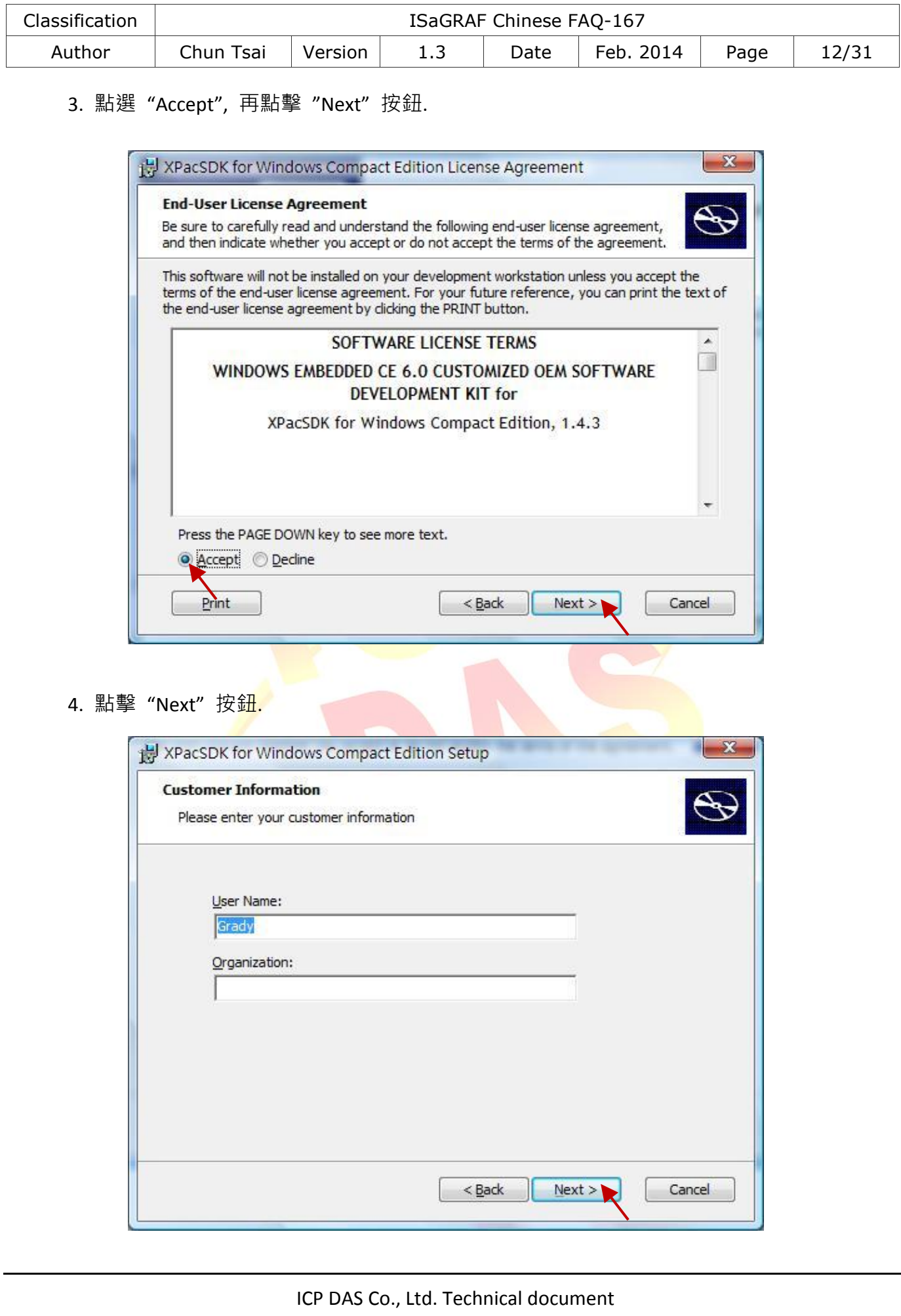

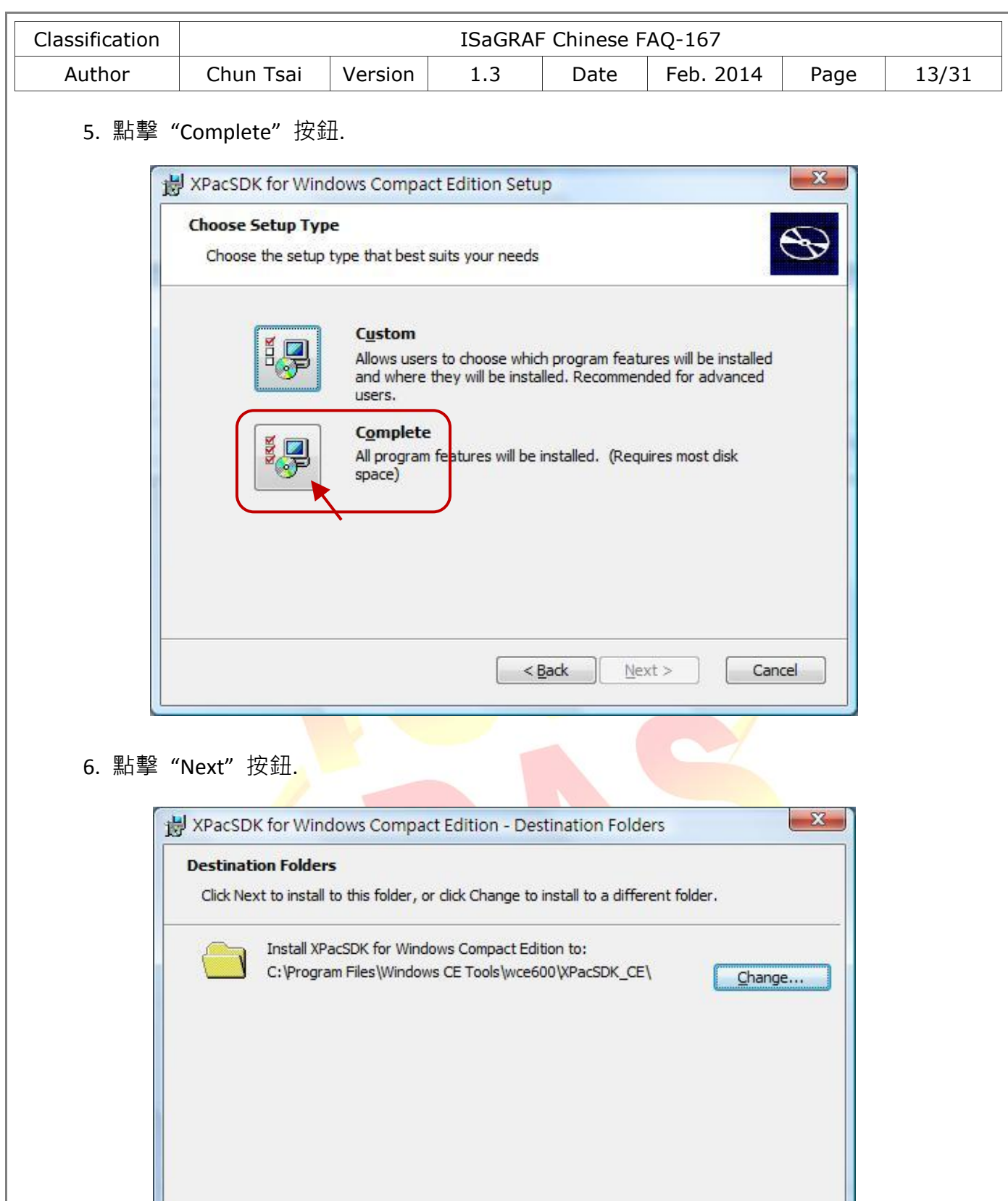

 $< 8$ ack

 $N$ ext >

Cancel

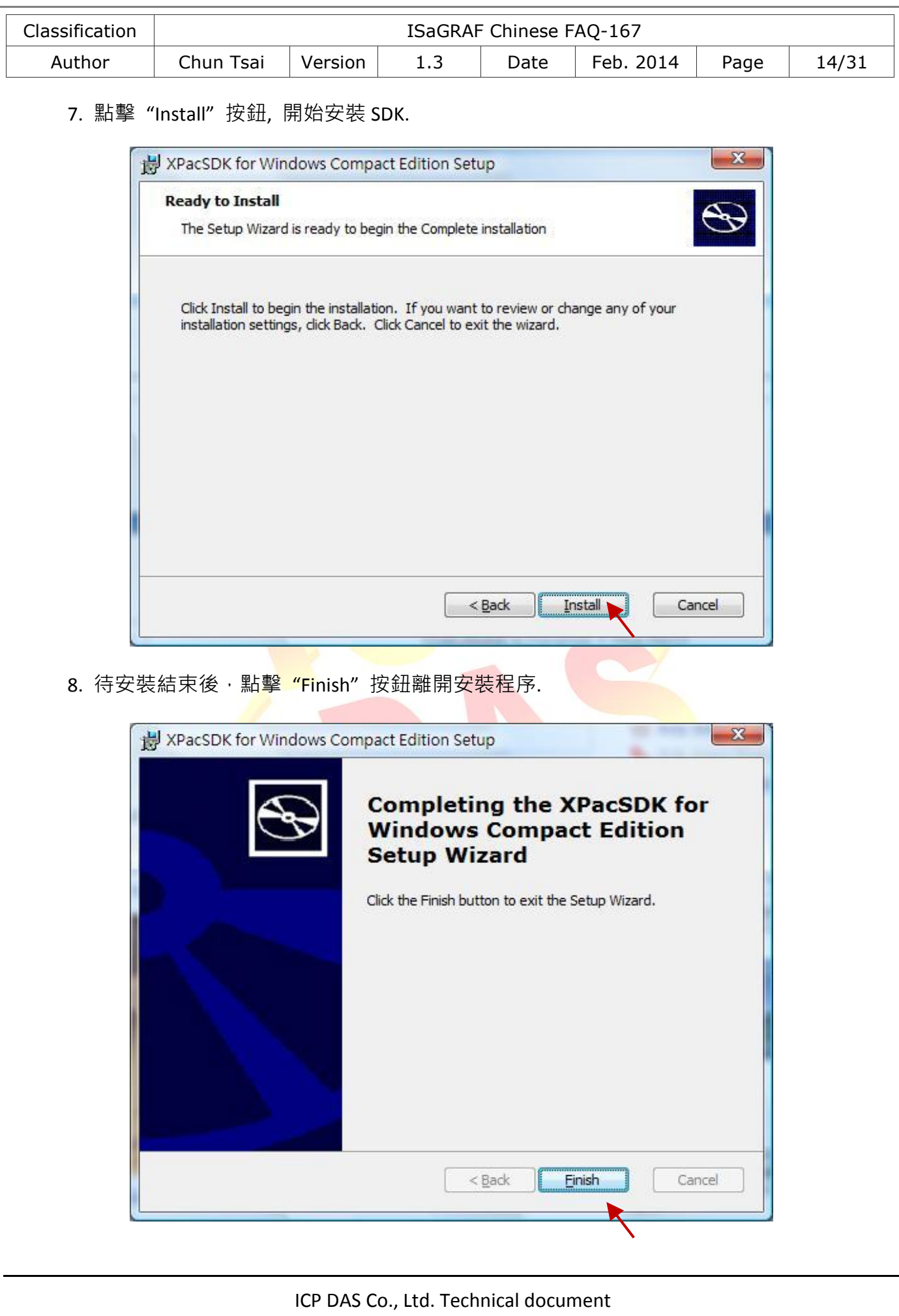

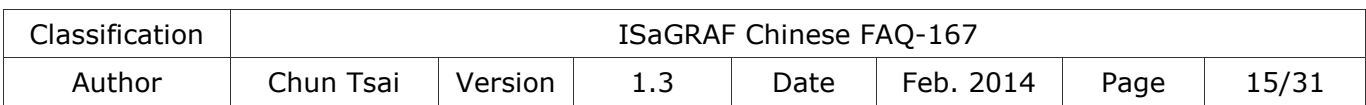

# **3.** 定義 **C-function** 或 **C-function block**

## <span id="page-14-0"></span>**3.1.** 定義 **C-function Lib**

要建立自定的 C-Function, 首先需定義好它的 ISaGRAF Libraries.

例如, "by\_long" 這個範例是將 4 個 byte (0 ~ 255) 轉換成一個長整數 (32-bit signed integer).

步驟如下:

1. 使用 ISaGRAF workbench 建立一個新的 C-functions.

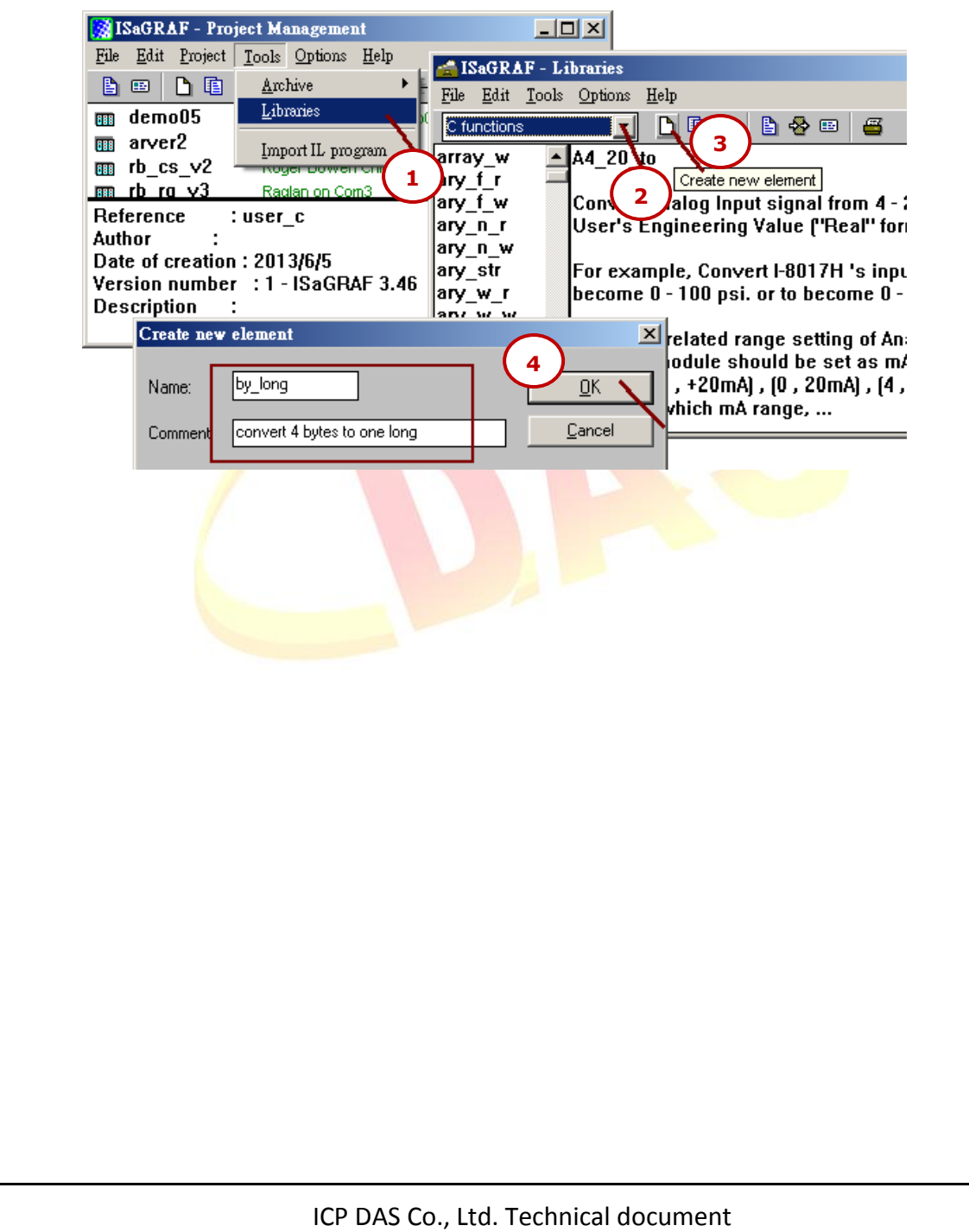

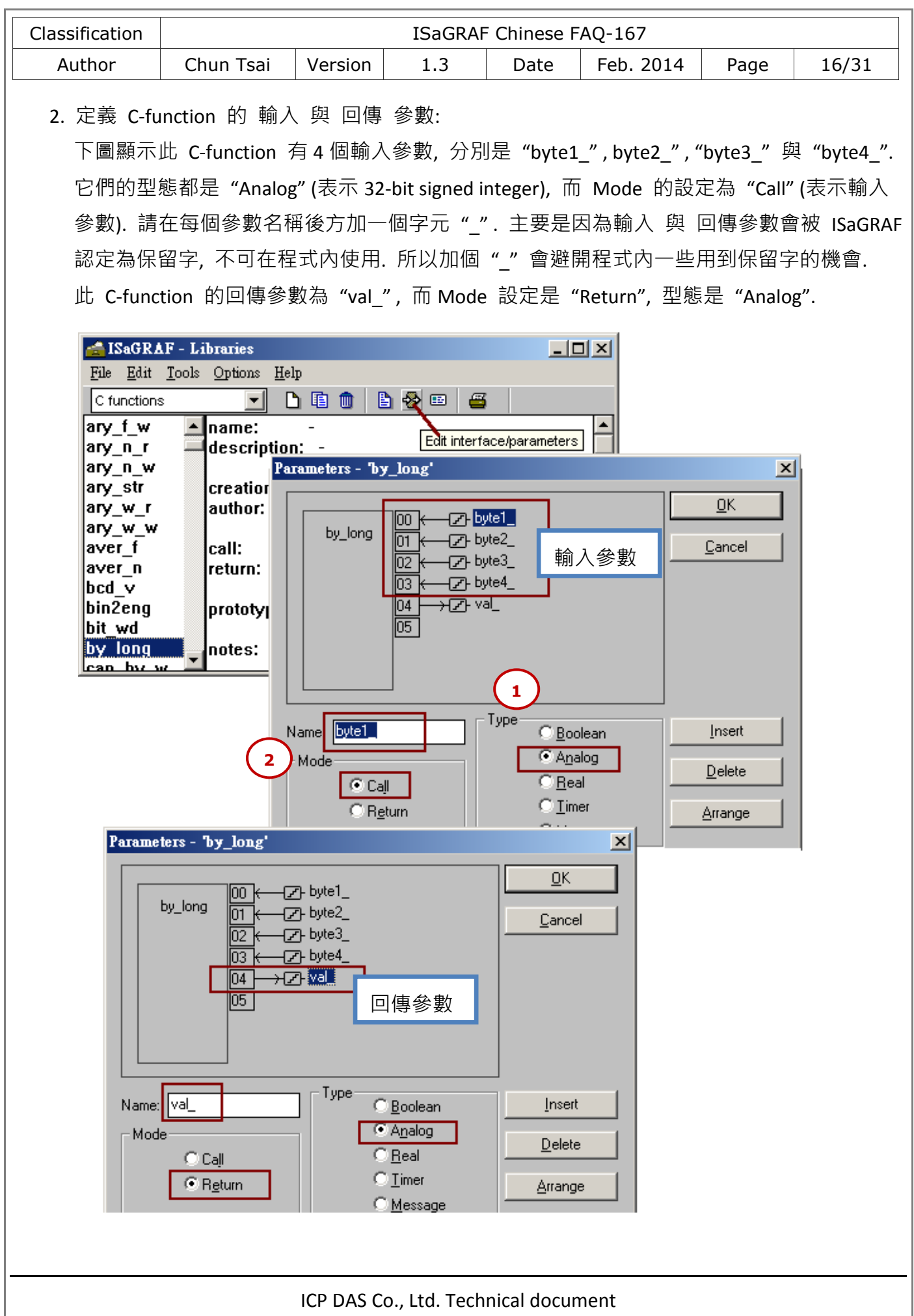

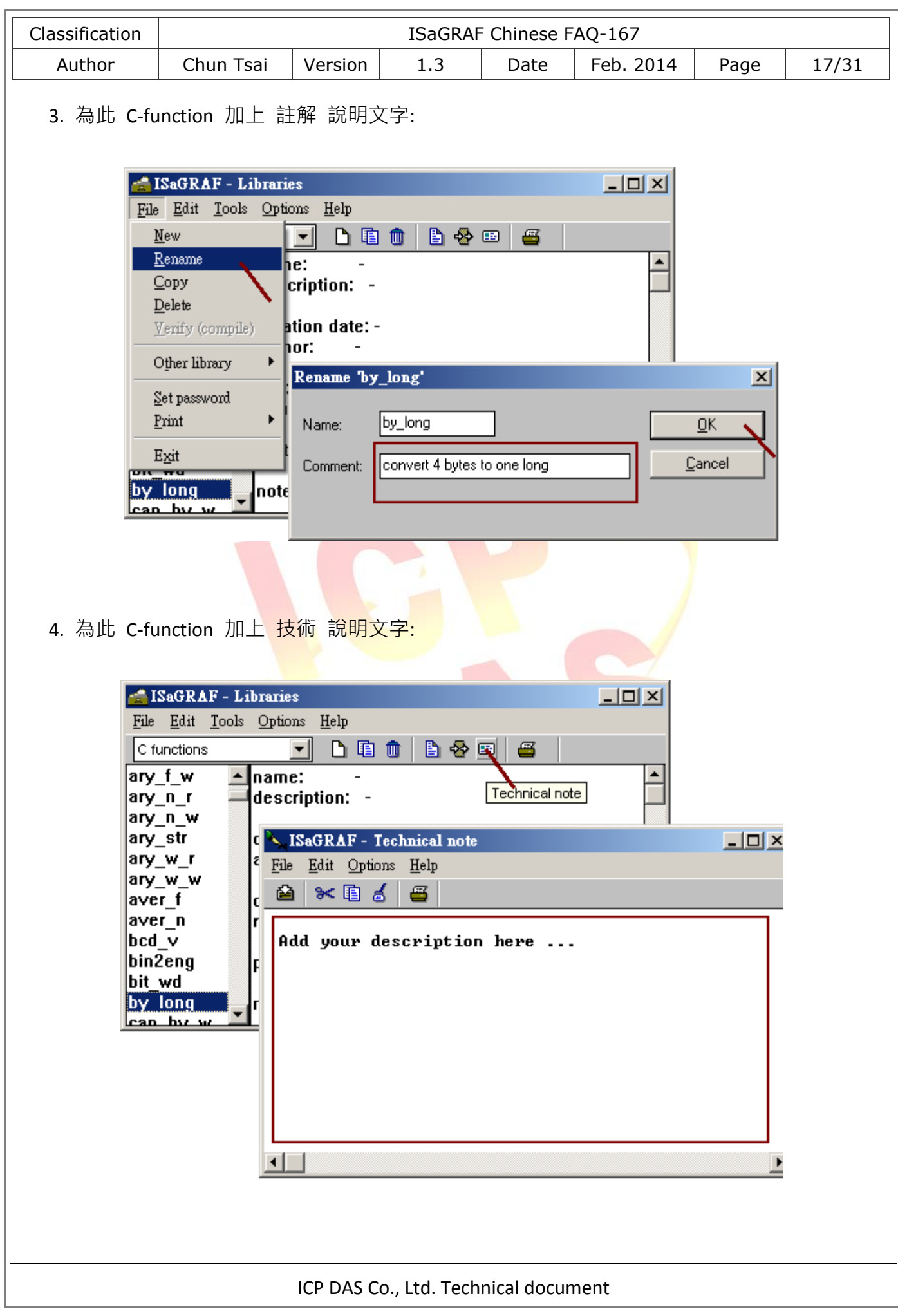

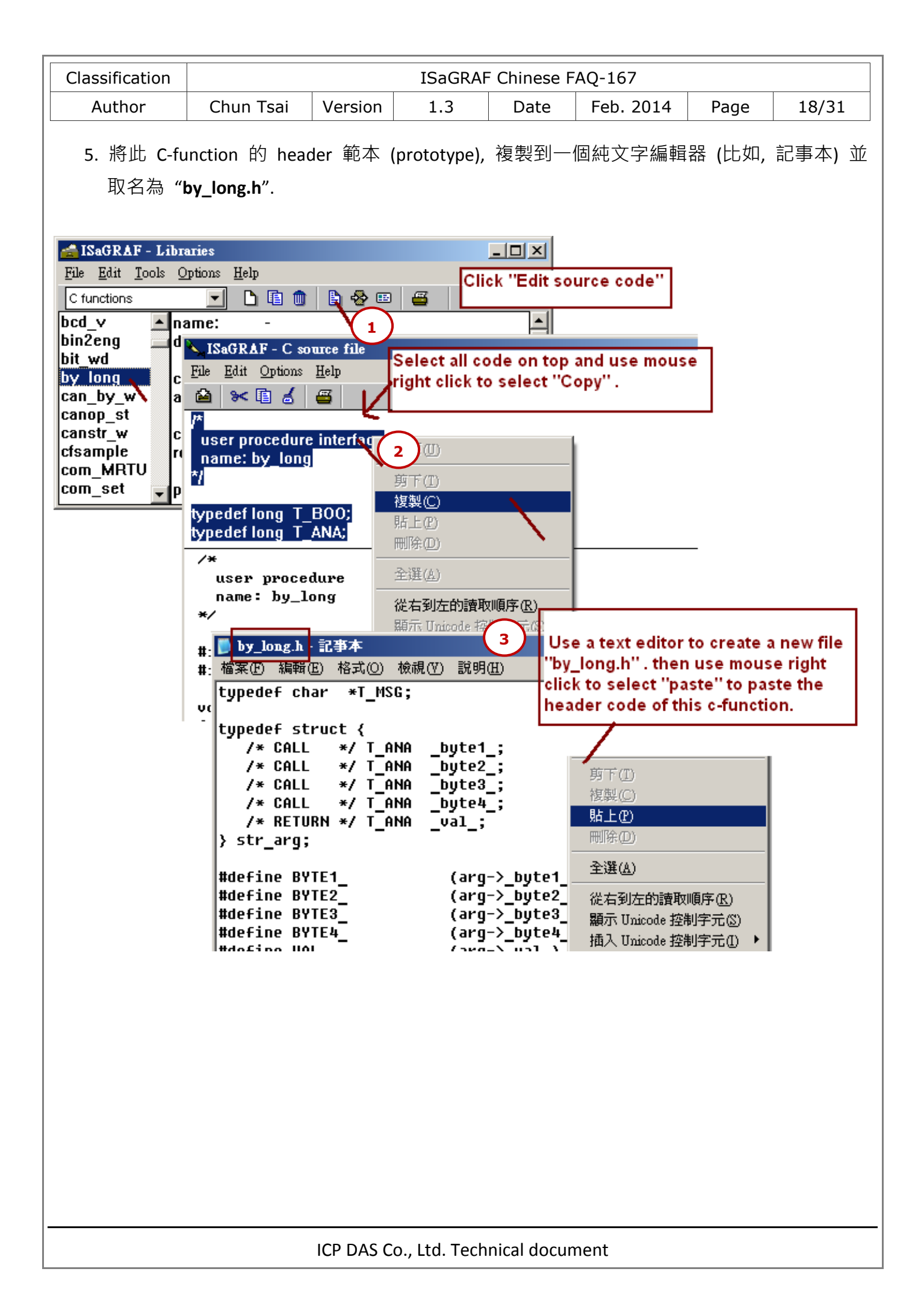

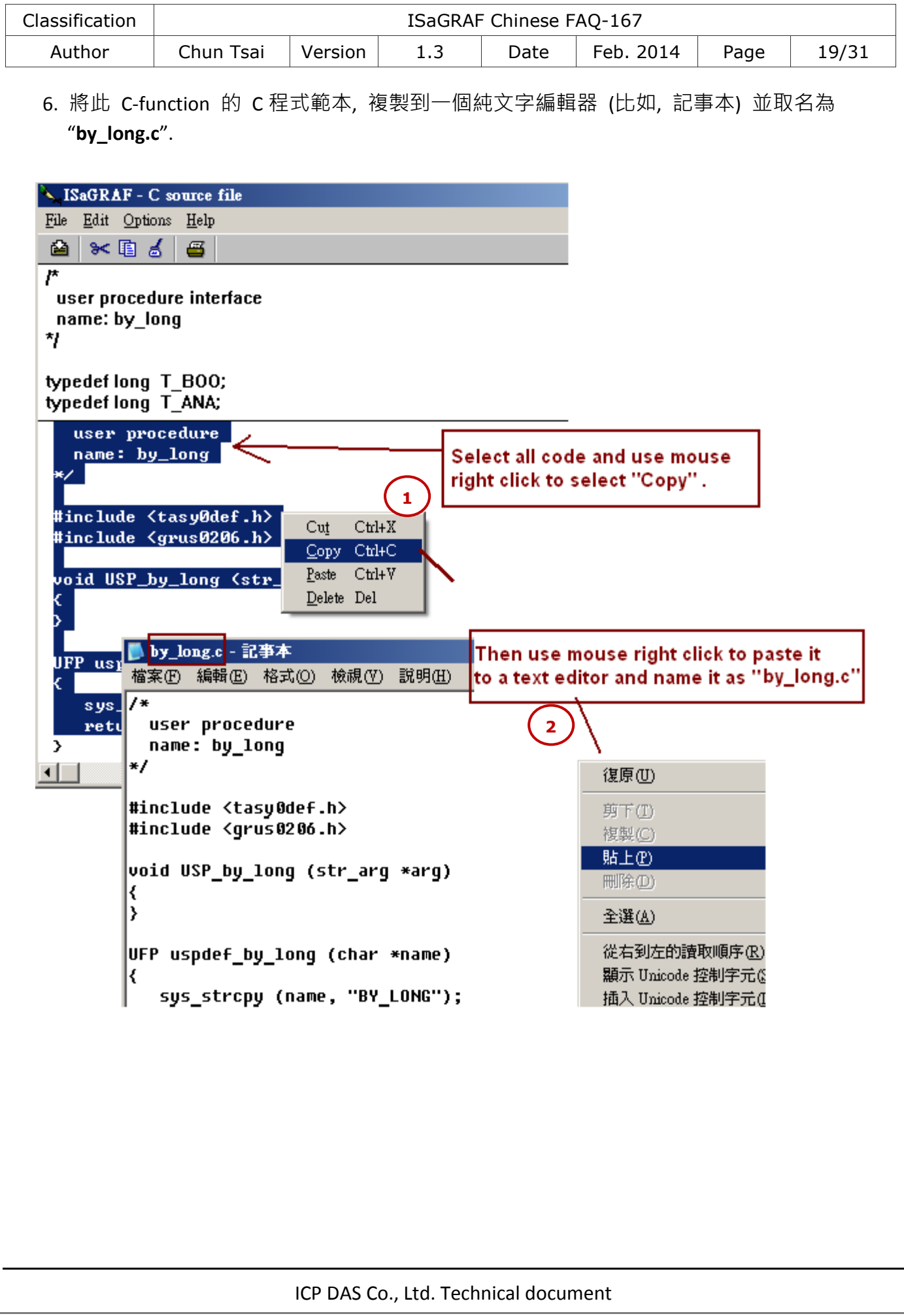

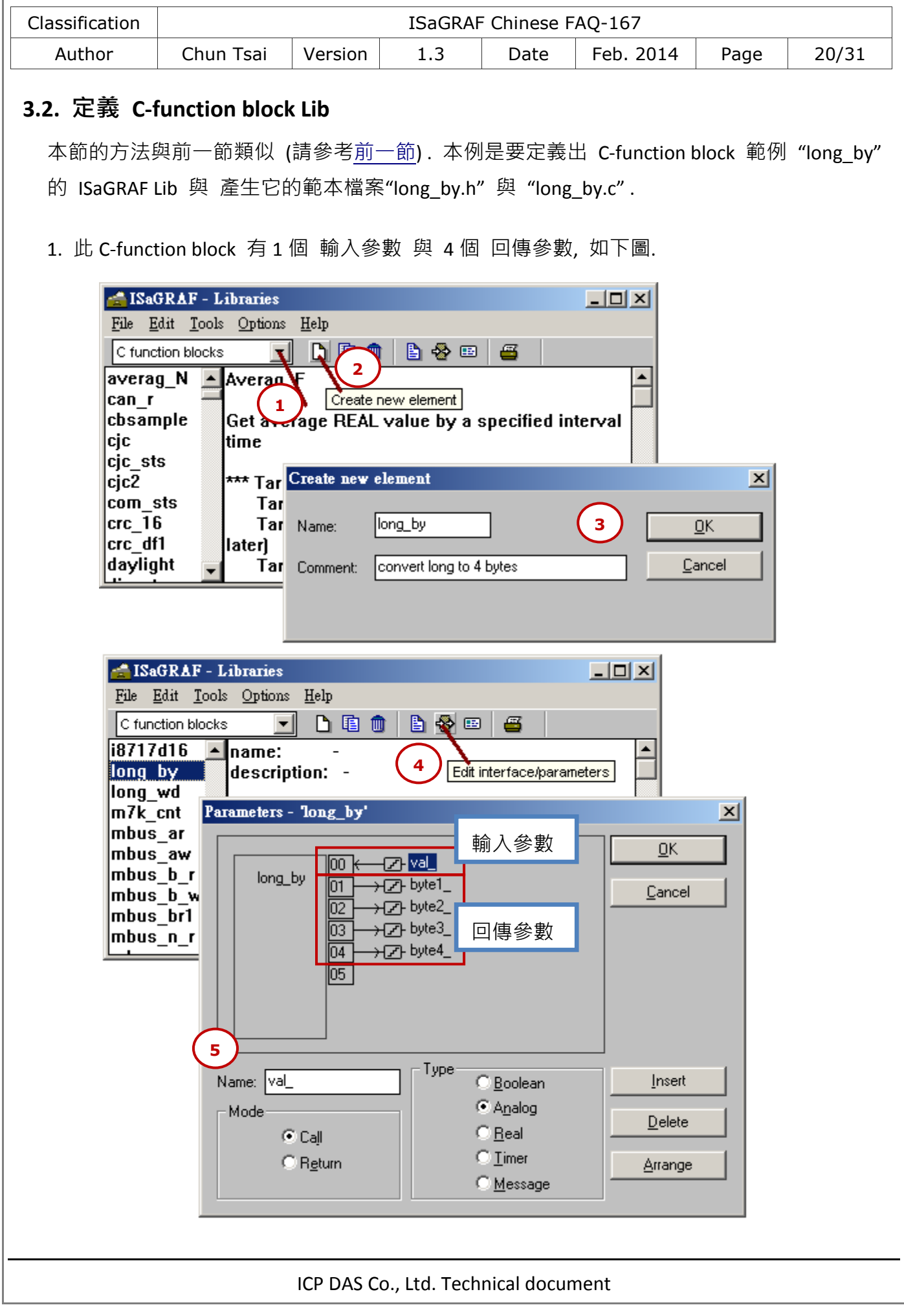

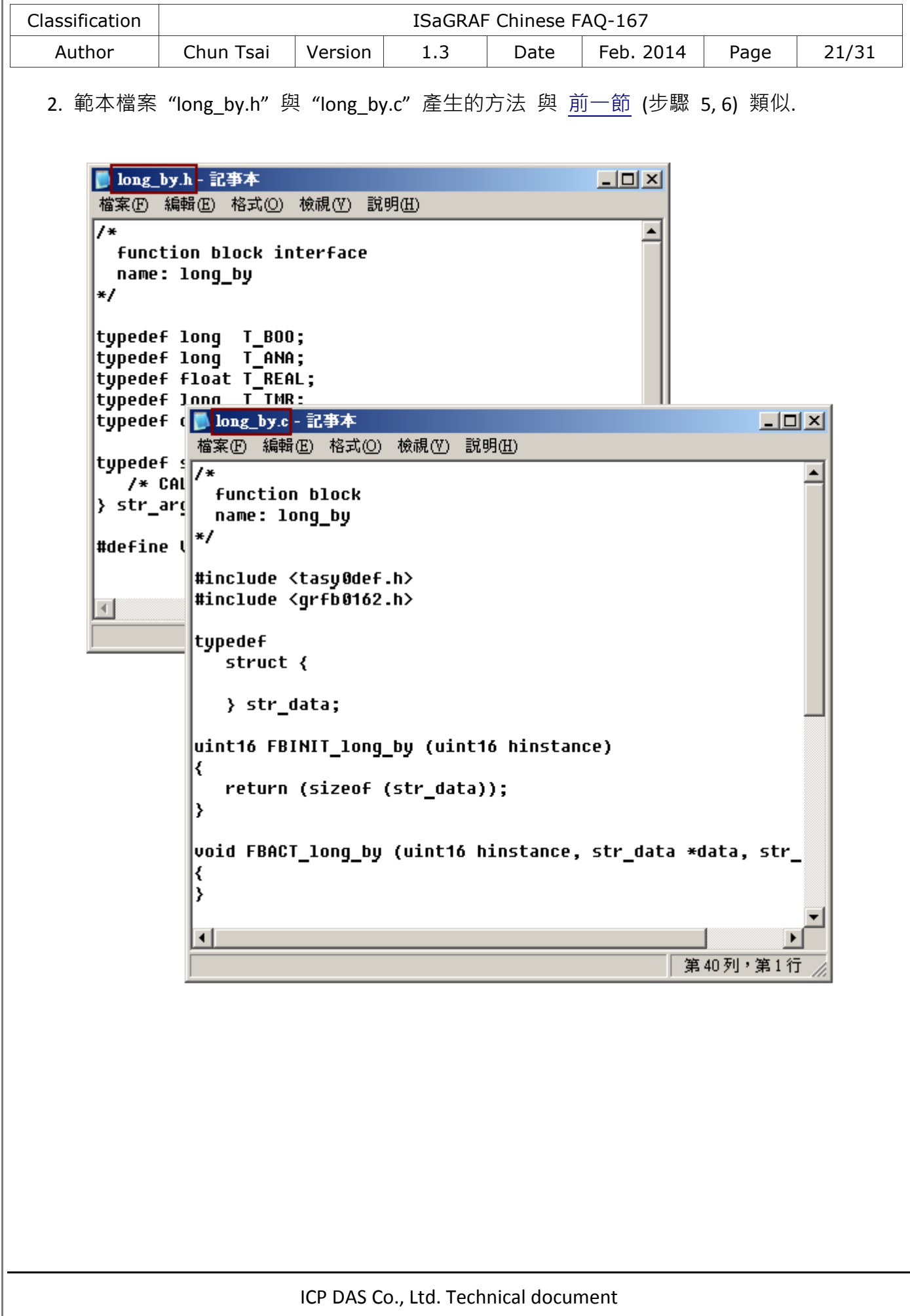

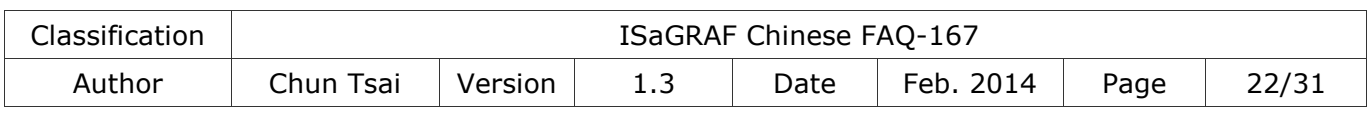

## **4.** 編寫 **C-function** 或 **C-function block** 的邏輯程式

#### 請確認你的 **PC** 內已經安裝了 **Microsoft EVC++ 4.0** 或 **VS 2008** 軟體**,** 才能進行以下步驟**:**

1. 先把 C-function 與 C-function block 的 header 與 C 範本檔案, 複製到你的 PC 內的相對應 的專案資料夾內,然後用 Mouse 雙擊該資料夾內的 VCW 檔案來開啟這個 EVC++ 4.0 專案 (此處是以 XP-8xx7-CE6 當例子)

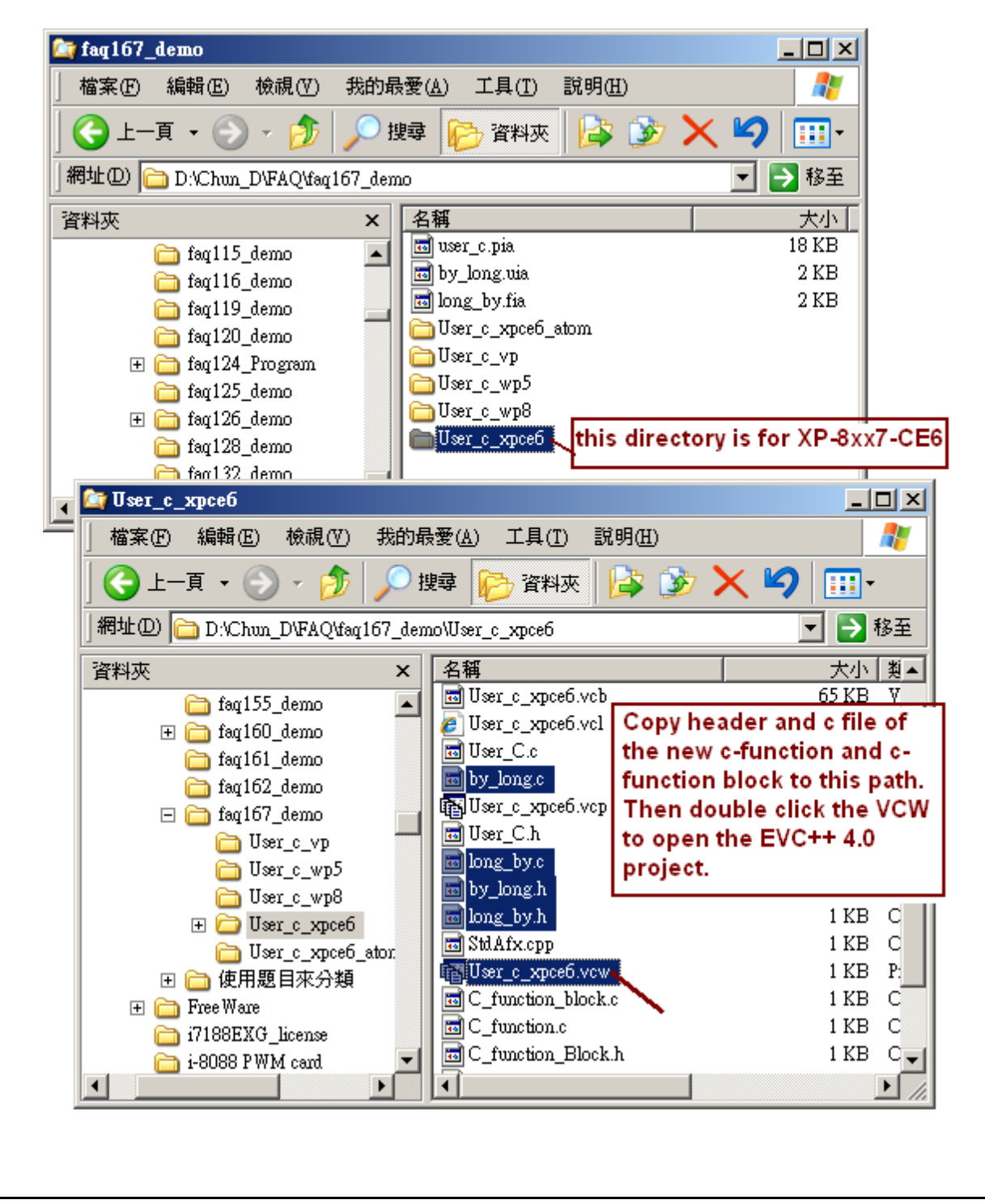

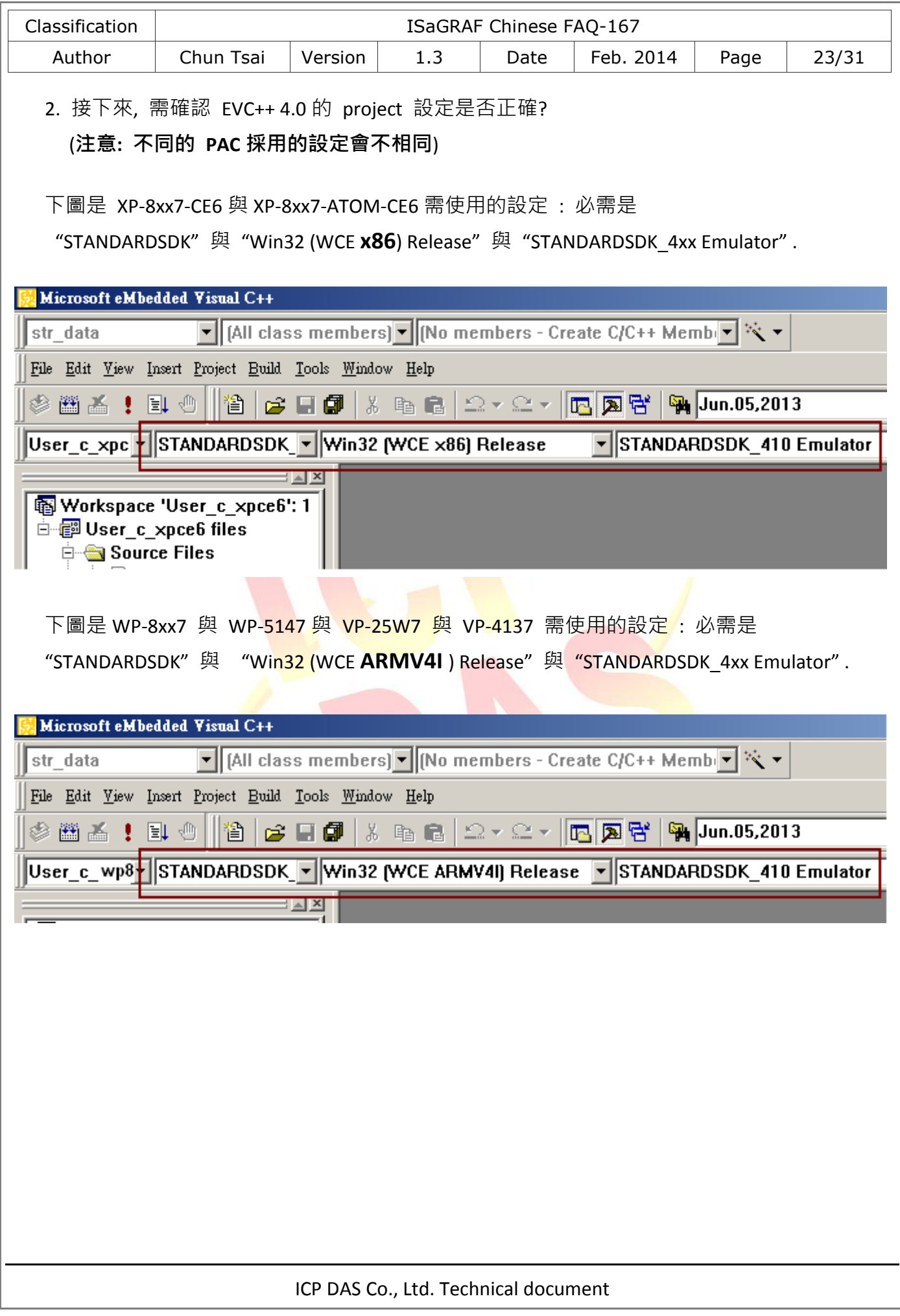

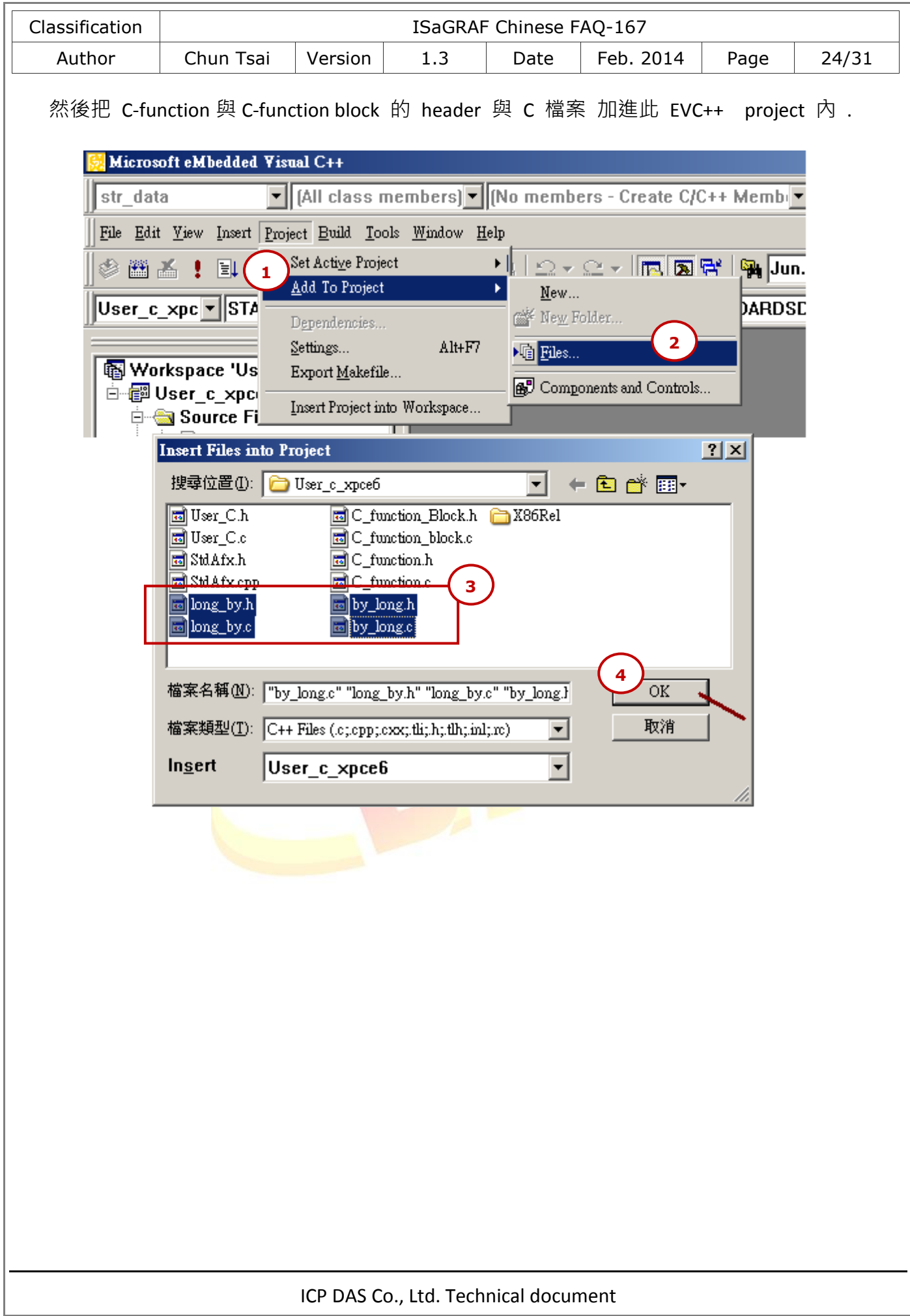

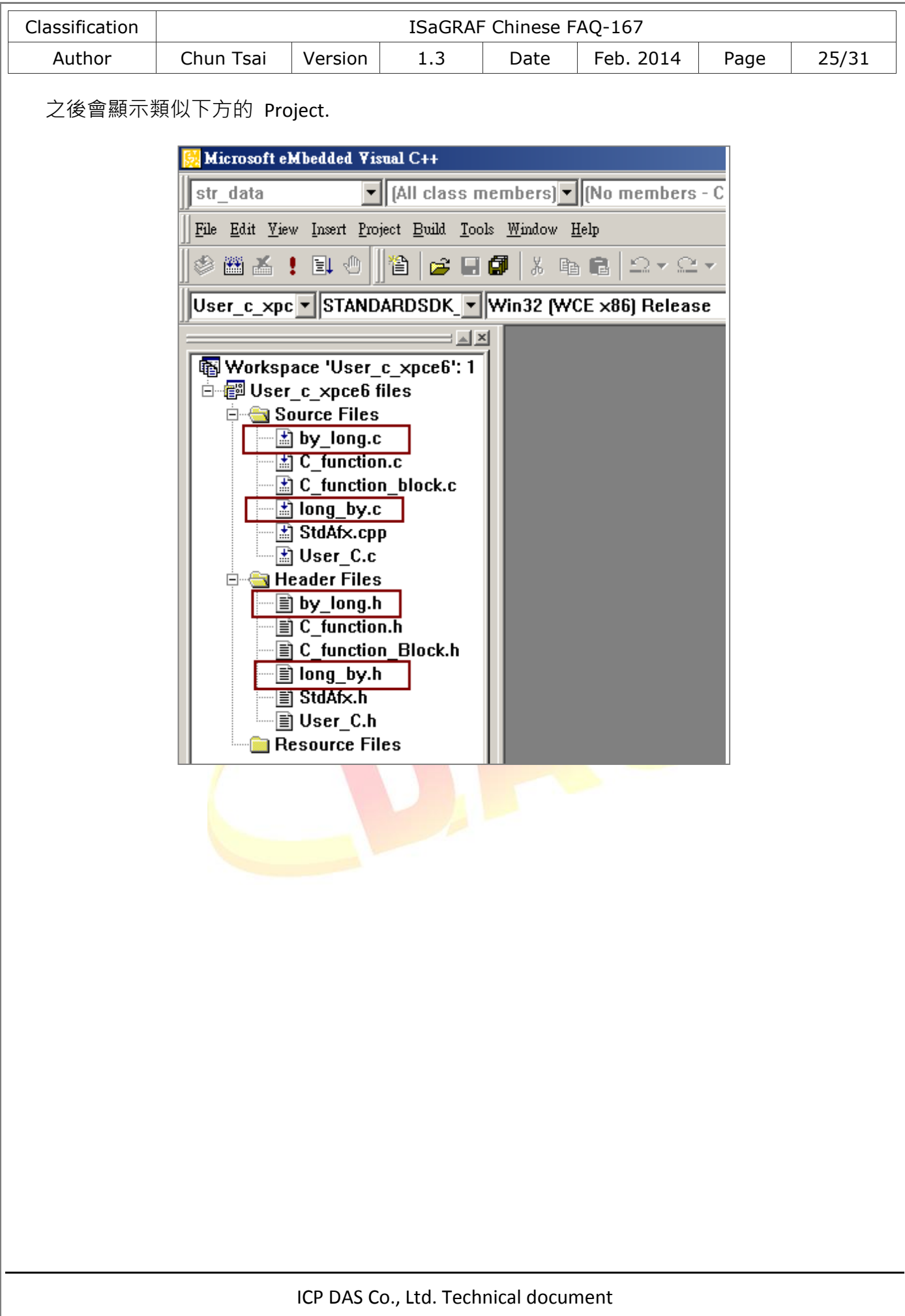

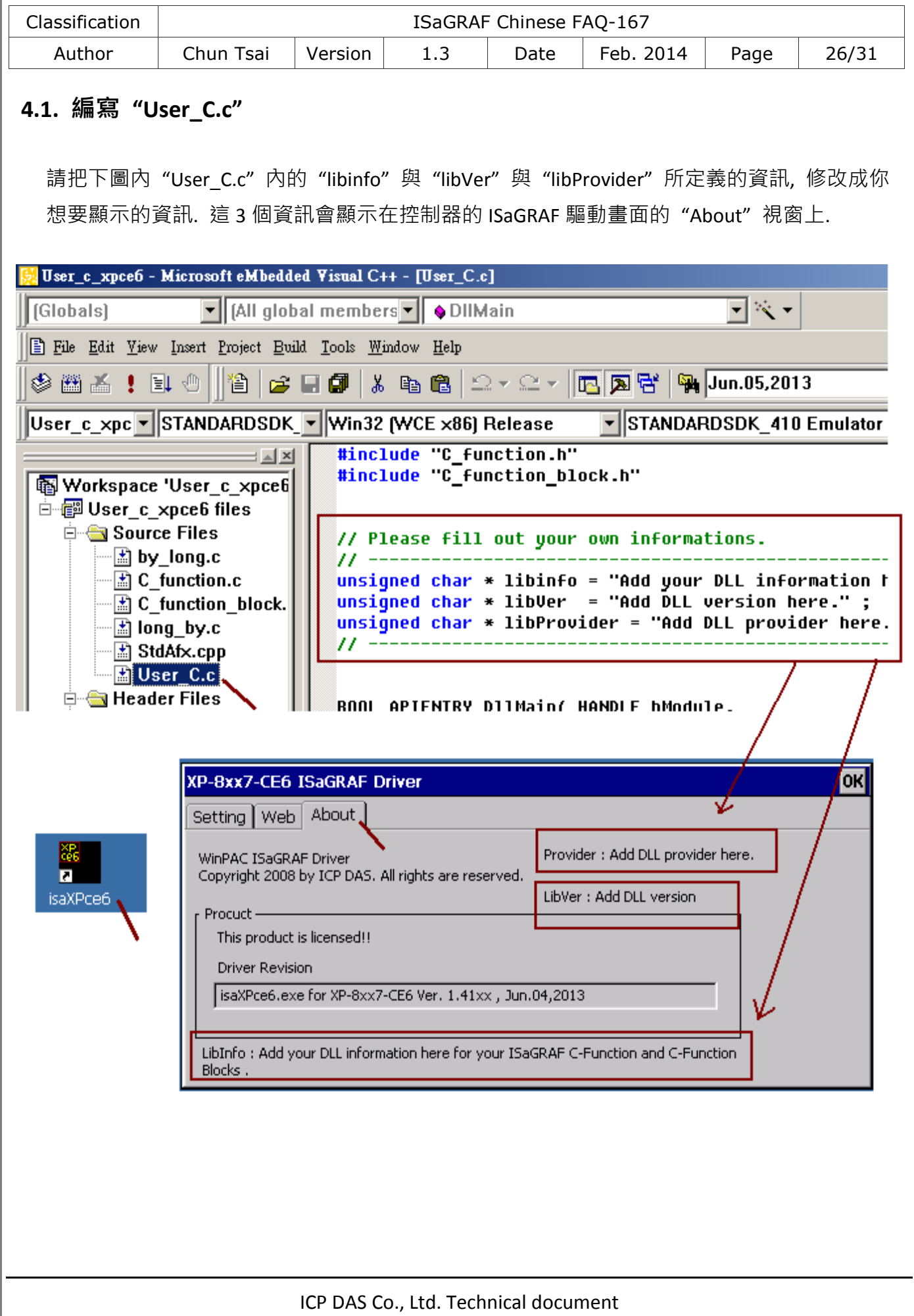

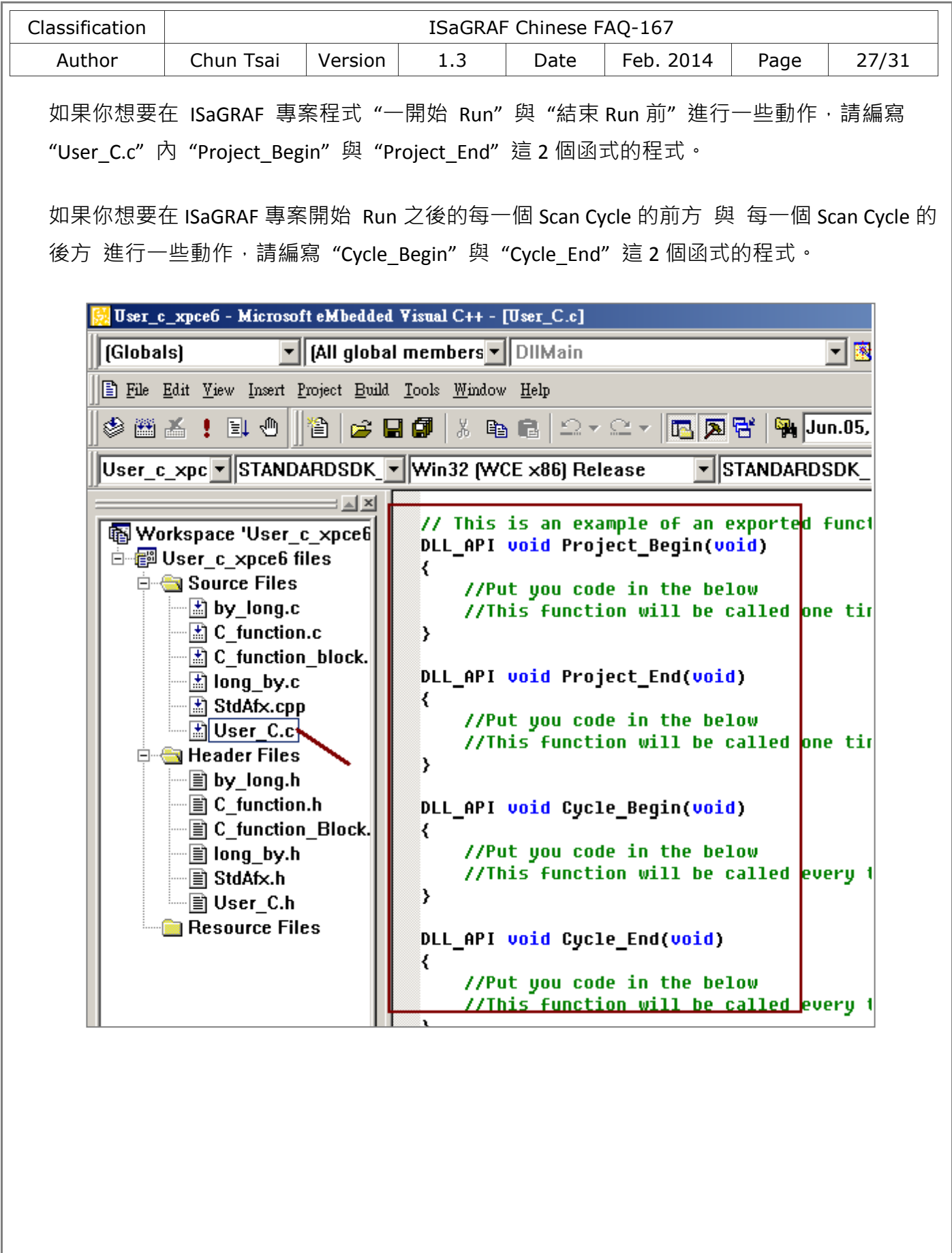

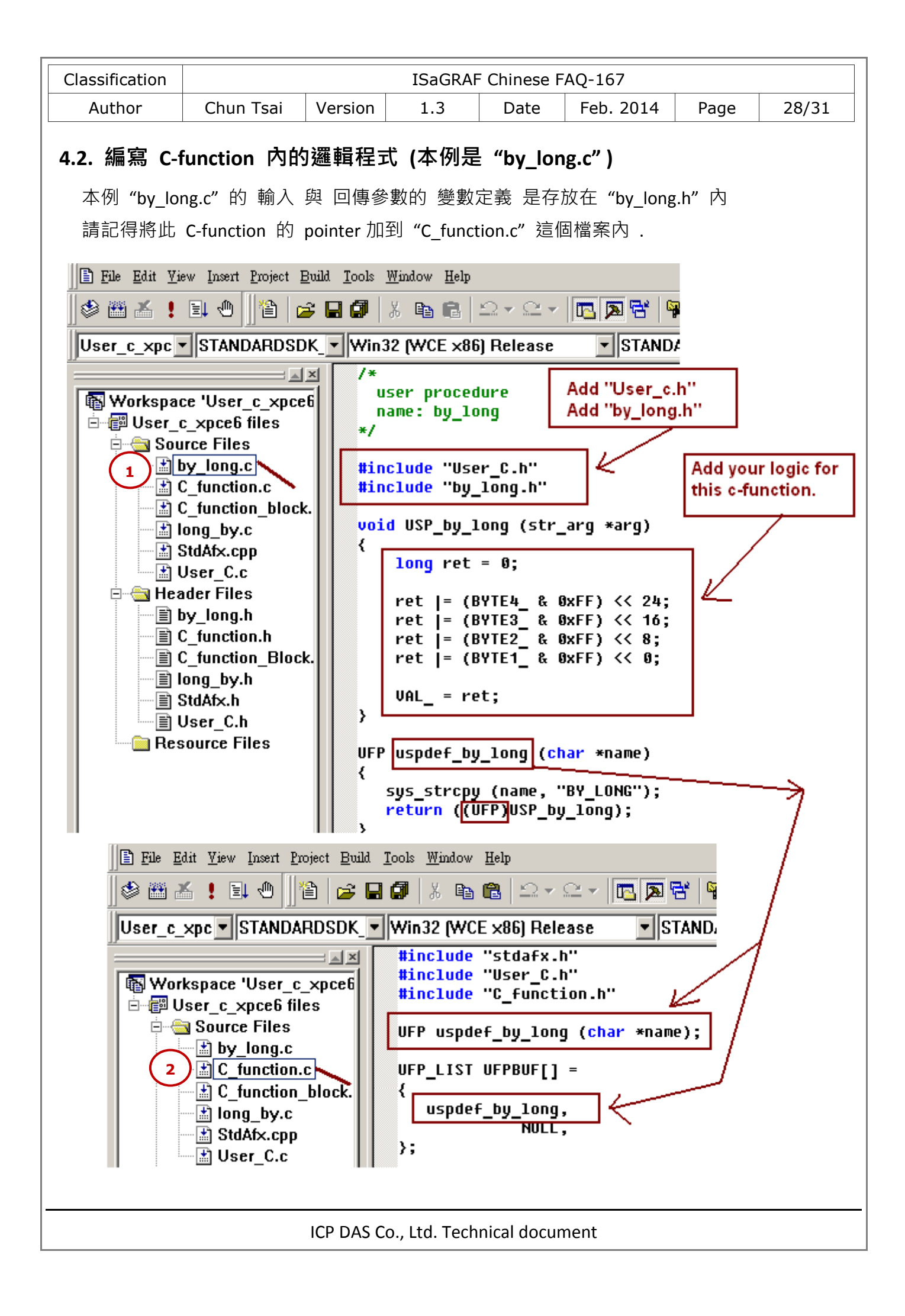

```
Classification | Mathematic Classification | Mathematic Classification | Mathematic Classification | Mathematic Classic Classic Classic Classic Classic Classic Classic Classic Classic Classic Classic Classic Classic Classi
    Author | Chun Tsai | Version | 1.3 | Date | Feb. 2014 | Page | 29/31
4.3. 編寫 C-function block 內的邏輯程式 (本例是 "long_by.c" )
   本例"long by.c" 的 輸入 與 回傳參數的 變數定義 是存放在"long by.h" 內.
        #include "User C.h"
                                       Add "User C.h"
        #include "long_by.h"
                                       Add "long by.h"
        typedef struct
        ₹
                                         Each c-function block instance in the
          unsigned char AO[4];
                                         ISaGRAF has its own memory here.
        } str_data;
        uint16 FBINIT long by (uint16 hinstance)
        ₹
           return (sizeof (str data));
        Ŋ
        void FBACT long by (uint16 hinstance, str data *data, str arg *arg)
        ₹
          data->AO[0] = (unsigned char)(VAL_ & 0xFF);
          \frac{1}{2} data->A0\left[1\right] = (unsigned char)(VAL_>>8 & 0xFF);
          \frac{1}{1}data->A0\frac{1}{2}] = (unsigned char)(VAL >>16 & 0xFF);
          \frac{1}{4}data->AO[3] = (unsigned char)(VAL >>24 & 0xFF);
        Ŋ
        #define BOO VALUE
                               ([ B00 *)value)
                                                       add logic for this c-function
        #define ANA_VALUE
                               ((T_ANA *)value)
                                                       block here.
        #define REAL_VALUE ((T_REAL *)value)
                               ((T_1MR * )value)#define TMR VALUE
        #define MSG VALUE
                               ((T MSG *)value)
        void FBREAD_long_by (uint16 hinstance, str_data *data,
               uint16 parno, void *value)
        ₹
                                                                Add code to get
            switch(parno)
                                                                return parameters of
            ₹
                                                               the c-function block.
              case FBLPNO_BYTE1_:
              case FBLPNO BYTE2 :
               case FBLPNO BYTE3 :
               case FBLPNO_BYTE4_:
                 *ANA VALUE = (T ANA)data->AO[parno];
                 break:
            ₹
        <sup>}</sup>
        ABP fbldef long by (char *name, IBP *initproc, RBP *readproc)
         ₹
           sys_strcpy (name, "LONG_BY");
           *initproc = (IBP)FBINIT long by;
           *readproc = (RBP)FBREAD long by;
           return ((ABP)FBACT long by);
        \mathbf{y}ICP DAS Co., Ltd. Technical document
```
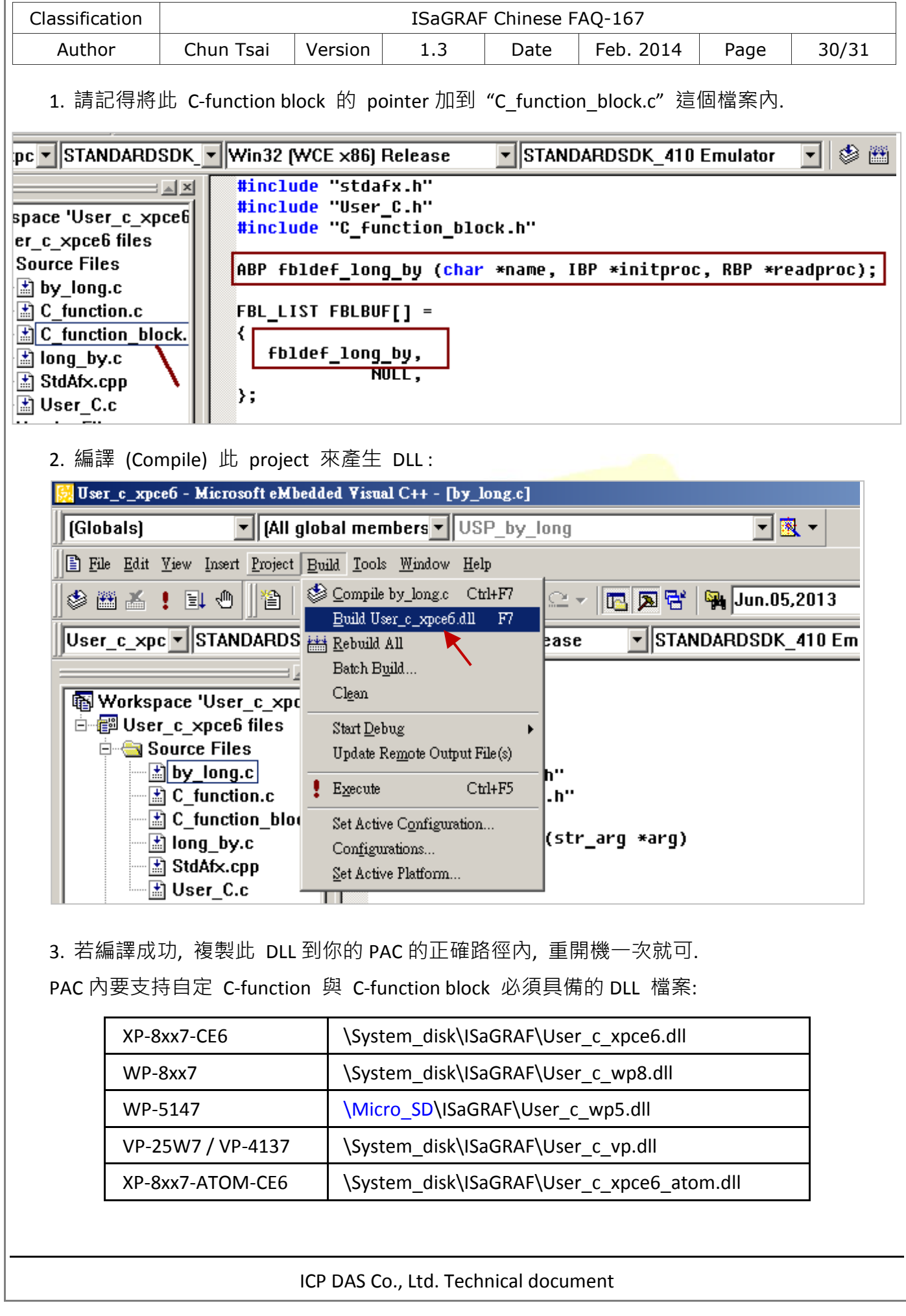

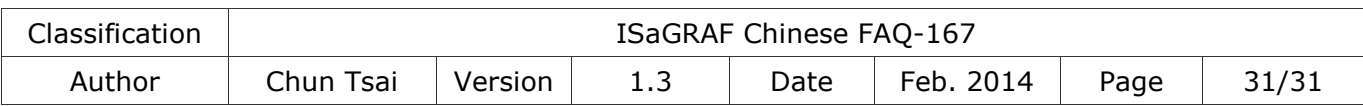

## **5.** 多執行緒的相關考量

ICP DAS 的 ISaGRAF WinCE 控制器內的 ISaGRAF Driver (驅動), 是使用 Microsoft EVC++ 4.0 編譯 出來的一種 多執行緒 應用程式. 主要的執行緒 (非全部執行緒) 如下表.

這些執行緒 (thread) 的 Priority 設定是使用 "CeSetThreadPriority" 函式來設定. 越大的 Priority 設定值, 表示越低的 Priority . 相反的越小的 Priority 設定值, 表示越高的 Priority.

這些執行緒的 Slice 值是使用 "CeSetThreadQuantum" 函式來設定. " tmain" 這個執行緒是處理 ISaGRAF 每個 Scan cycle 內的動作, 它的 "sleep" 值是一個變動的數值, 跟 User 寫的 ISaGRAF 程式的 cycle scan time 有關 (一般是 Cycle time 越長, 該 Cycle 的 Sleep time 也會越長).

請不要在 DLL 內建立一個 Priority 設定值跟 113 一樣 或比 113 值還小的執行緒 (表示高 priority). 不然整個 PAC 的程式運作可能會垮掉. (最好是設成比 118 還大的 Priority 值) User 自定的 C-function 與 C-function block 是在 " tmain" 執行緒內被調用.

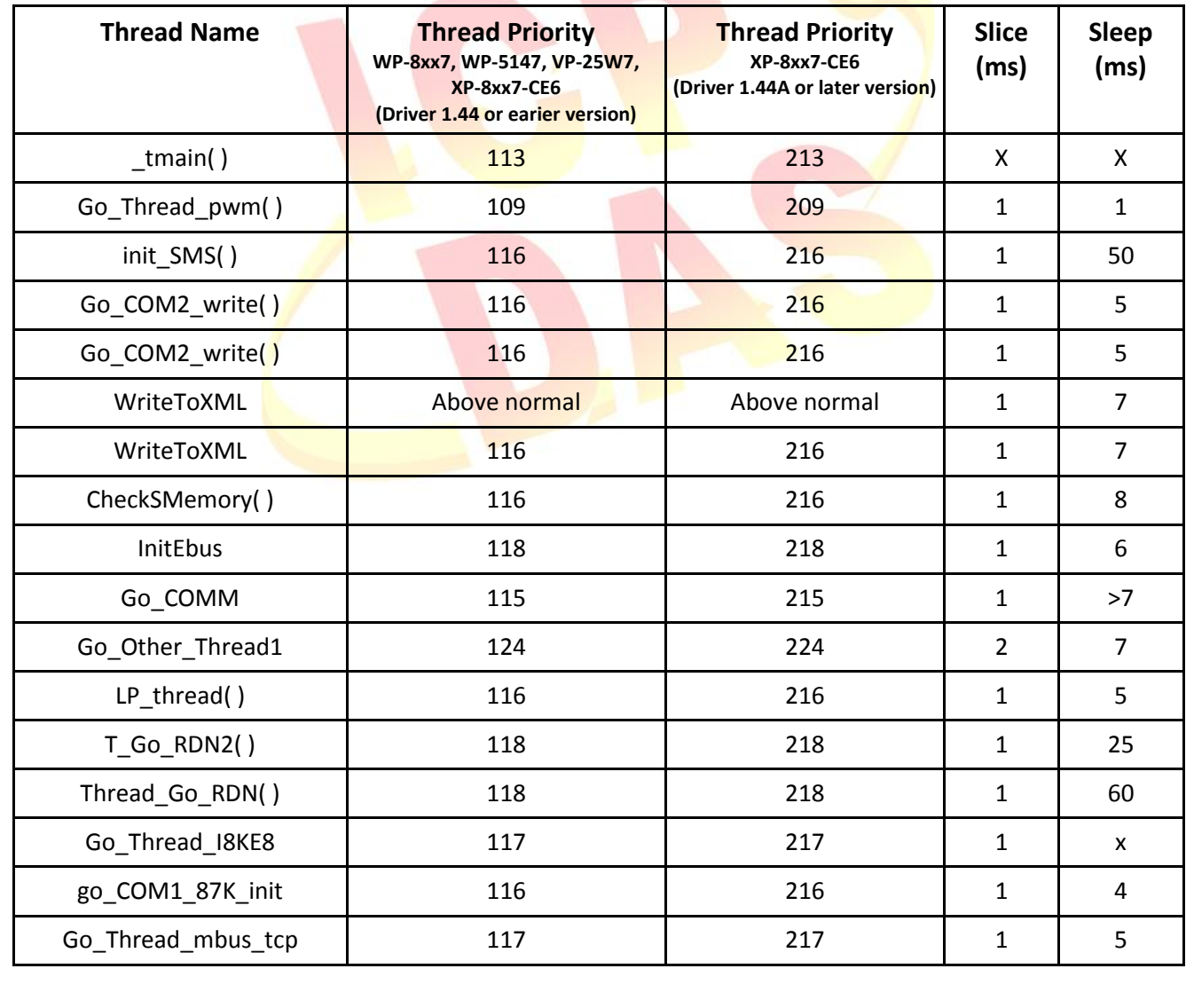